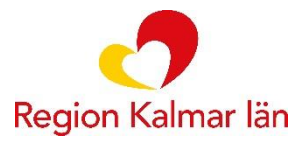

# **Behandlarmanual IKBT**

**För behandlare som arbetar med KBT på nätet**

Stöd och behandling (SoB) Region Kalmar län

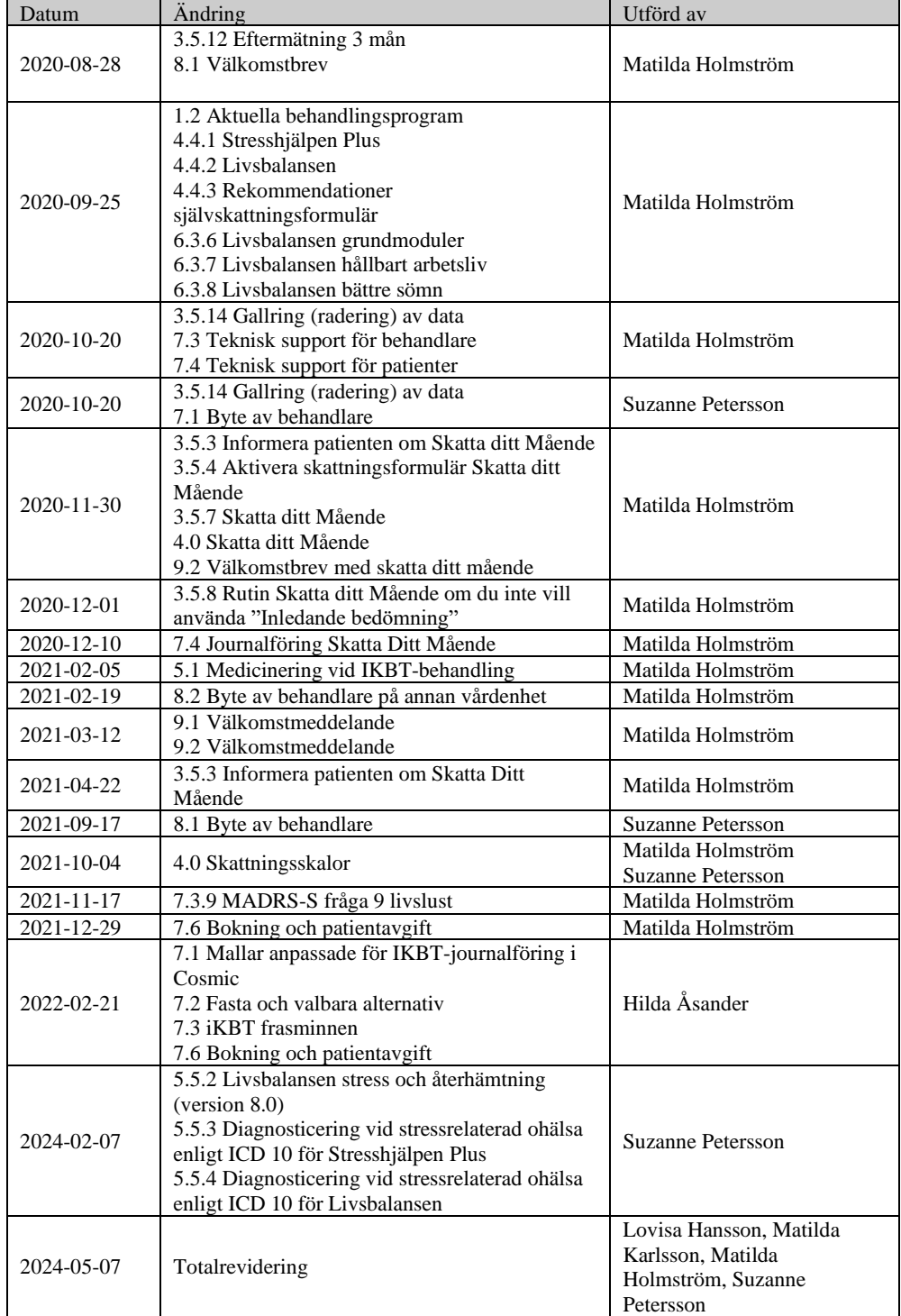

## <span id="page-1-0"></span>Ändringshistorik

## **Innehåll**

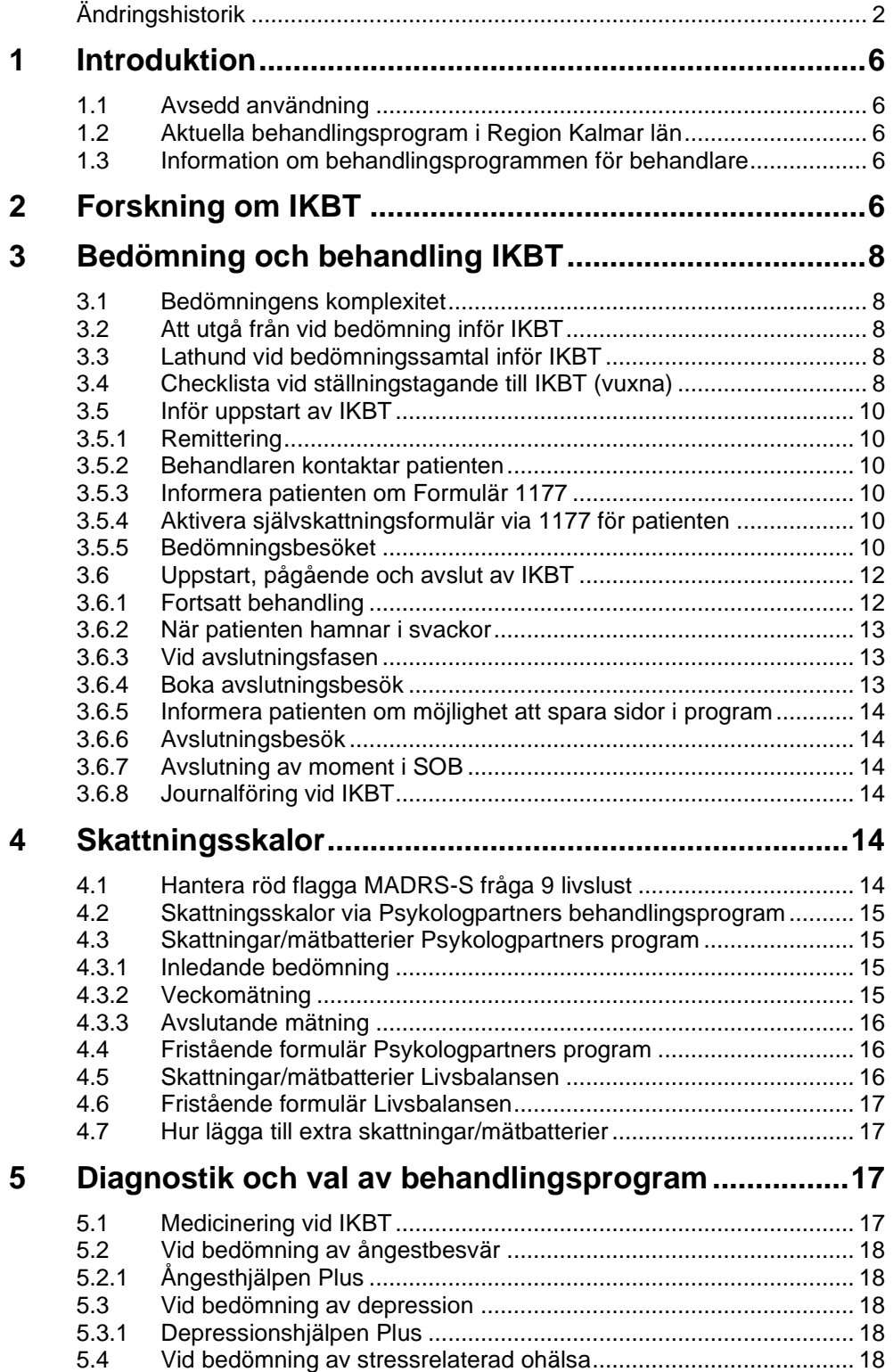

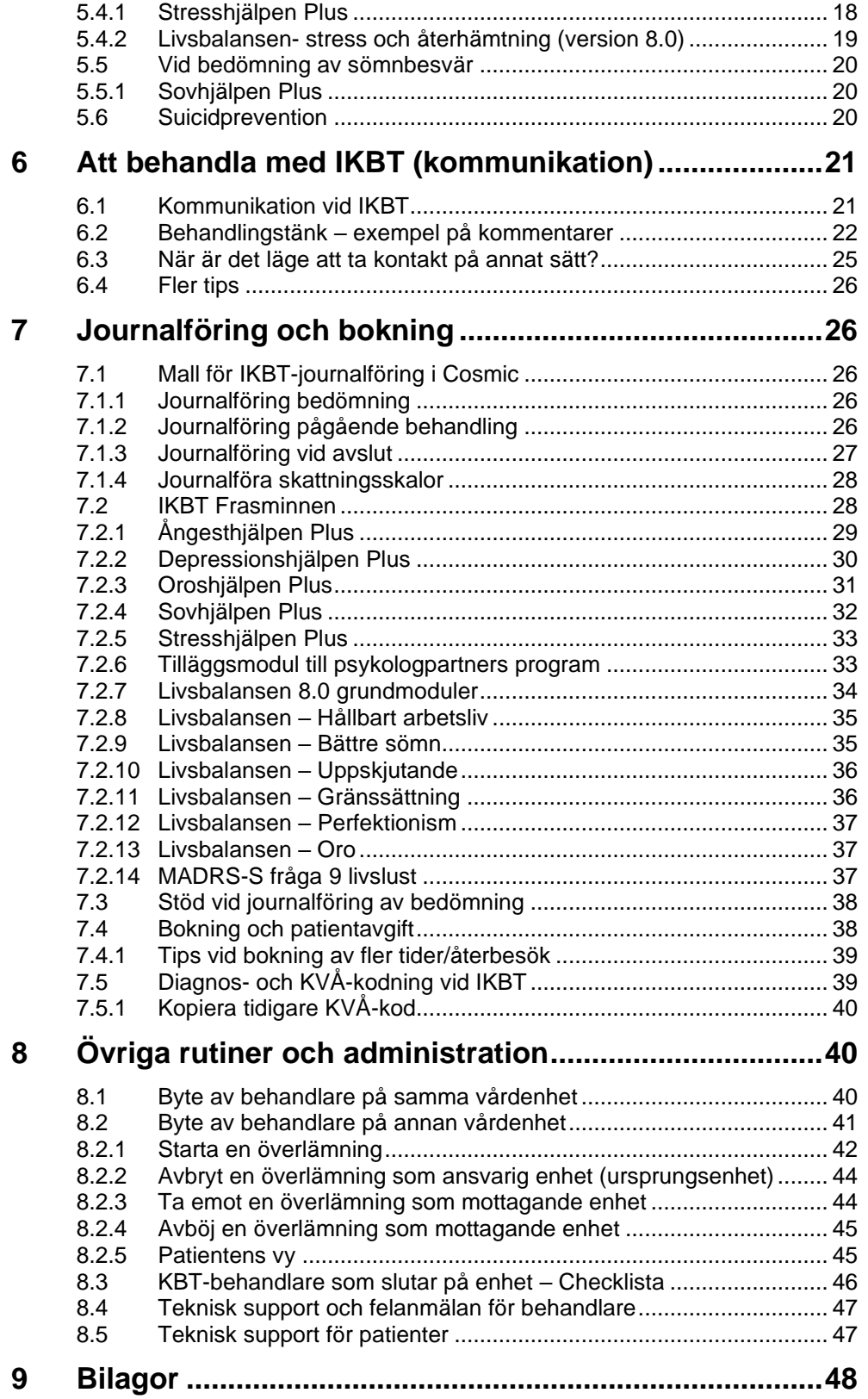

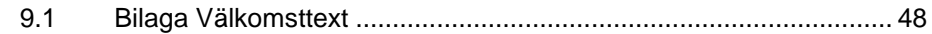

## <span id="page-5-0"></span>**1 Introduktion**

### <span id="page-5-1"></span>**1.1 Avsedd användning**

Denna manual är avsedd att användas av IKBT-behandlare som har genomgått IKBTutbildning inom Region Kalmar. Den första delen av manualen är en bedömningsguide och fokuserar på bedömning inför IKBT.

### <span id="page-5-2"></span>**1.2 Aktuella behandlingsprogram i Region Kalmar län**

Inom sydöstra sjukvårdsregionen har vi gemensamt upphandlat IKBT-behandlingsprogram från Psykologpartners. Detta innebär att vi har tillgång till följande behandlingsprogram för vuxna; Ångesthjälpen Plus, Depressionshjälpen Plus, Sovhjälpen Plus, Stresshjälpen Plus och Oroshjälpen Plus. Till ovanstående program finns även tilläggsmodulen Självmedkänsla.

Förutom de ovan nämnda upphandlade behandlingsprogrammen finns tillgång till Livsbalansen – stress och återhämtning som Region Östergötland är utgivare för.

### <span id="page-5-3"></span>**1.3 Information om behandlingsprogrammen för behandlare**

Psykologpartners har utarbetat en webbplats med information om innehållet i behandlingsprogrammen samt annan matnyttig information om IKBT <http://www.sob.kbtonline.se/> I något enstaka fall kan det hända att informationen i Psykologpartners material och informationen i den här guiden skiljer sig åt, då kan det vara bra att känna till att det är manualens information som gäller för IKBT i Region Kalmar län.

## <span id="page-5-4"></span>**2 Forskning om IKBT**

IKBT har visat sig vara ett bra behandlingsalternativ vid flera olika psykiska besvär/diagnoser. I en översiktsartikel av Andersson et al., (2019a), där flertalet meta-analyser sammanställts, fanns ett växande stöd för IKBT som effektiv behandlingsform och mer specifikt för diagnoserna paniksyndrom, social ångest, GAD, PTSD och egentlig depression, där effektstorleken varierade från måttliga till höga. Vidare uppvisar IKBT likvärdiga effekter jämfört med face-to-face (Hedman-Lagerlöf et al., 2023).

I en översiktsartikel av Andersson et al (2018) med syfte att undersöka långsiktiga effekter av IKBT fanns att IKBT kan ha ihållande effekter vid uppföljning efter 2 och 5 år. De flesta översiktsartiklar tar dock inte med långtidseffekter vid IKBT. IKBT verkar även vara effektiv i reguljär vård utifrån behandlingseffekt och patientnöjdhet (Titov et al., 2018).

Flertalet översiktsartiklar och meta-analyser finns inom området ångestsyndrom. I en metaanalys av Eilert et al., (2021) framkom stöd för IKBT vid GAD och för sekundära symtom, depression och funktionsnivå. Ytterligare en metaanalys där 47 artiklar inkluderades visade över lag på stora effektstorlekar för IKBT vid behandling av GAD, Paniksyndrom med och utan agorafobi och social ångest (Pauley et al., 2023). För diagnoserna posttraumatiskt stressyndrom och tvångssyndrom anses det sammanlagda forskningsstödet för IKBT vara begränsat i dagsläget (Olthuis et al., 2015).

När det kommer till diagnosen depression finns liknande resultat. Karyotaki et al., (2021) undersökte 36 randomiserade kontrollerade studier för att jämföra effekten mellan IKBT mot depression med respektive utan vägledning/behandlarstöd. Studien visade på att IKBT, både med och utan vägledning, var associerat till en förbättring avseende depressiva symtom jämfört med kontrollgrupp. En annan slutsats de drog var att IKBT med vägledning var associerat med bättre effekt jämfört med IKBT utan vägledning. I en annan studie, av Kivi et al., (2014) jämfördes IKBT och sedvanlig behandling i en primärvårdskontext, mot mild till måttlig depression. I studien deltog 16 olika vårdcentraler från västra Sverige. De fann likvärdiga resultat och drog slutsatsen att IKBT mot depression kan vara ett kostnadseffektivt behandlingsalternativ.

Även inom beteendemedicin bedrivs det forskning kring IKBT. Sömnbesvär i form av insomni är ett exempel, där det i en metaanalys konstateras att IKBT har positiv effekt på olika sömnvariabler och att resultaten är jämförbara med face-to-face-behandling (Zachariae et al., 2016). Liknande resultat har framkommit i studier gällande stress. I en meta-analys av Svärdman et al., (2022) fann de 13 studier som hade jämfört IKBT mot stress med kontrollgrupp, där vanligaste kontrollgruppen var väntelista. Resultatet visade stöd för att IKBT kan bidra till minskade stressymptom och även sekundära symtomen depression och ångest.

Gällande prediktorer för behandlingseffekten av IKBT är resultat inte entydiga (Edbacken & Vernmark, 2021). Exempel på faktorer som återkommer som prediktorer är behandlingens trovärdighet, terapeutisk allians och följsamhet, där en del studier visar samband med utfall medan andra studier inte ser samband mellan prediktorn och utfallet. Detta betyder att det ännu är en utmaning att kunna förutsäga vilka som kan bli hjälpta av internetbaserad KBT. Enligt en artikel av Andersson et al., (2019) visar studier ofta på att demografiska faktorer som ålder, kön, om någon är gift eller ogift, nivå av teknikkunskaper, utbildningsnivå samt att ha eller inte ha barn är faktorer som inte har signifikant predicerande värde. En uppfattning kan vara att IKBT inte passar för gruppen äldre men forskning visar inte på att ökad ålder i sig ger någon skillnad i effekt för utfall av behandlingen (Hobbs, Mahoney och Andrews, 2017).

Forskning kring negativa effekter av IKBT visar att IKBT kan leda till negativa effekter för patienten, vanligen i form av att patienten försämras eller symtom tillkommer, att patientens tillstånd förblir oförändrat eller att något annat ogynnsamt eller oönskat händer i samband med behandlingen (Rozental, 2016). Forskningsresultaten gällande negativa effekter av IKBT är jämförbara med motsvarande resultat gällande traditionell behandling. En meta-analys av Ebert et al., (2016) visar att 3-14 % försämras i IKBT jämfört med 5-10% i sedvanlig terapi. Meta-analysen visar också att risken för försämring ändå var signifikant lägre i behandlingsgruppen jämfört med kontrollgruppen (som oftast innebar väntelista).

Socialstyrelsen har tagit fram nationella riktlinjer för vård vid depression och ångest, och den senaste versionen utkom 2021. I dessa riktlinjer rekommenderas KBT som behandling till vuxna vid lindrig till medelsvår depression, paniksyndrom och social ångest. Vid generaliserat ångestsyndrom är rekommendationen att hälso- och sjukvården kan erbjuda KBT då medicineringen vid GAD har en högre prioritet. Riktlinjerna lyfter att för motiverade personer med social fobi finns särskild anledning att överväga internetförmedlad KBT med behandlarstöd. Förmedlingssätt vid psykologisk behandling tas upp i begränsad omfattning i dessa riktlinjer. Psykologisk behandling kan till exempel erbjudas och förmedlas individuellt, i grupp, i par, i familj eller via internet. Socialstyrelsens rekommendationer om psykologisk behandling för vuxna gäller även när behandlingen förmedlas via internet.

## <span id="page-7-0"></span>**3 Bedömning och behandling IKBT**

### <span id="page-7-1"></span>**3.1 Bedömningens komplexitet**

Forskning visar att det är svårt att göra en bedömning av psykisk ohälsa. Om olika behandlare går igenom en diagnostisk intervju med samma patient så kan bedömningsresultatet ändå bli olika. Det visar på komplexiteten i sammanhanget. Vid en bedömning handlar det om att väva samman olika aspekter för att få en så tydlig bild av patientens tillstånd som möjligt för att i nästa steg kunna avgöra vad som kan vara den mest verksamma behandlingen. Ibland kan det vara en utmaning att välja rätt behandlingsprogram, särskilt om det föreligger samsjuklighet. Ibland behöver du som kliniker träffa patienten vid mer än ett tillfälle för att kunna göra ett adekvat ställningstagande. Det hela kräver empati, fingertoppskänsla och värme från behandlarens sida.

Vid bedömning inom hälso- och sjukvården är diagnostisering en viktig del men det finns många andra delar som kan vara lika viktiga att bilda sig en uppfattning om, såsom patientens funktionsnivå, somatiska komponenter, motivation, tekniska förutsättningar etc. En bedömning handlar också om att utesluta tillstånd eller faktorer som kan komma att hindra en framgångsrik behandling. Till vår hjälp har vi som behandlare olika typer av formulär och kliniska intervjuer som kan underlätta bedömningen.

Varje internetbehandlare gör, liksom vid traditionell psykologisk behandling, en självständig bedömning om en patient passar för behandling eller inte. Det finns ännu ingen samstämmig forskning som visar vilka faktorer som säkert förutsäger att patienten passar eller inte passar för internetbehandling. Det är den egna kliniska bedömningen som slutligen avgör om patienten bör erbjudas behandling eller inte.

### <span id="page-7-2"></span>**3.2 Att utgå från vid bedömning inför IKBT**

- Använd självskattningsformulär som grund.
- Utför rimlig anamnestagning.
- Genomför diagnostik. (Strukturerade intervjuer som M.I.N.I. kan vara användbara och ger ofta bättre resultat än en ostrukturerad intervju).
- Utför suicidriskbedömning i vanlig ordning.
- Vid utvärderingar av internetbehandling har bland annat patientens motivation inför behandlingsformen visat sig viktig för utfallet.

### <span id="page-7-3"></span>**3.3 Lathund vid bedömningssamtal inför IKBT**

- Använd patientens självskattningsresultat samt annan information som du har om patienten.
- Kartlägg patientens besvärsbild och gör en övergripande beteendeanalys.
- Använd gärna "Generell checklista för stöd vid ställningstagande till IKBT" som stöd (se nedan).
- Utför suicidriskbedömning.
- Ge kort psykoedukation om patientens tillstånd och vilka behandlingsalternativ som finns.

### <span id="page-7-4"></span>**3.4 Checklista vid ställningstagande till IKBT (vuxna)**

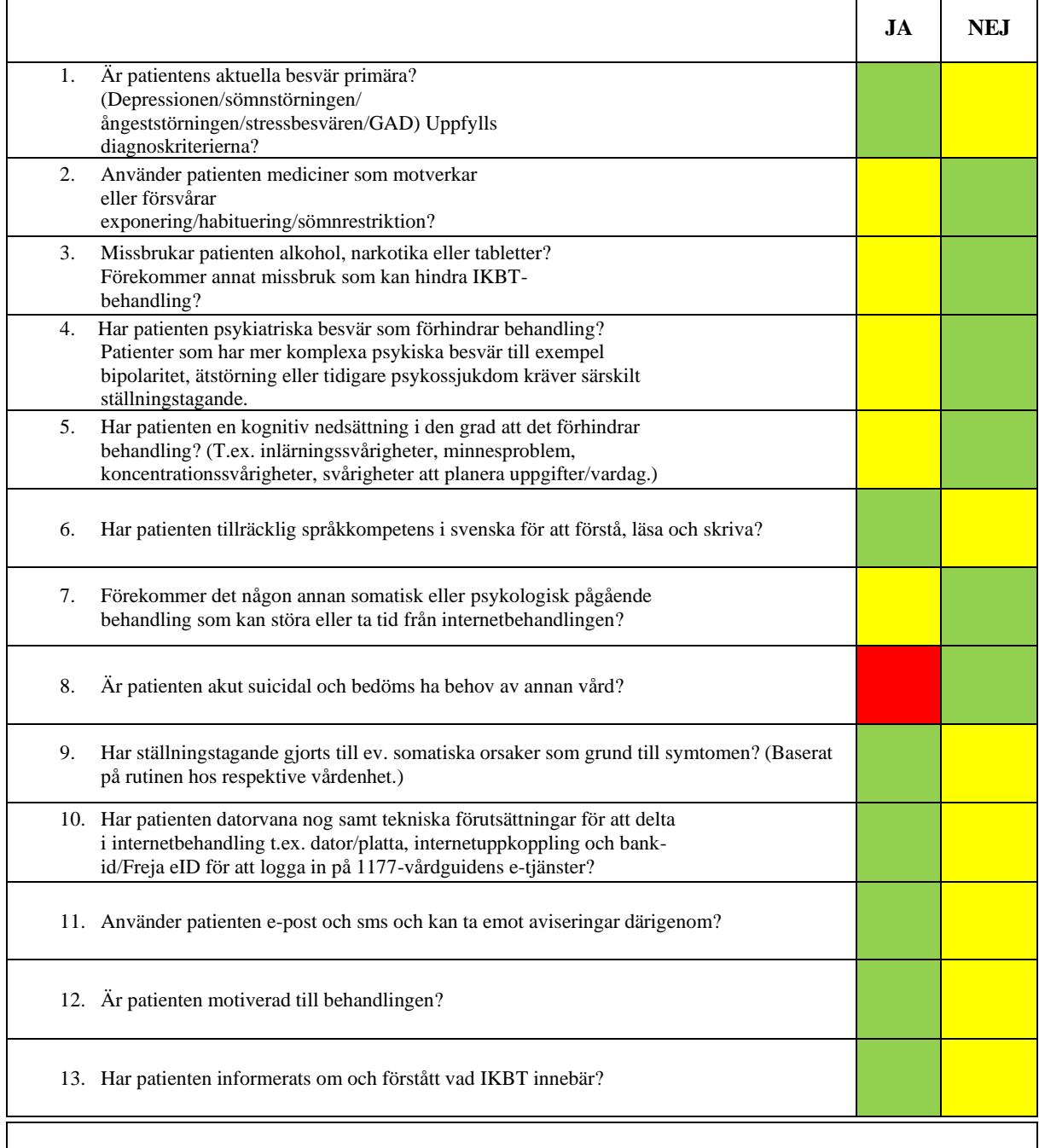

- Grön ruta = IKBT kan fungera
- $Gul ruta = observation$
- Röd ruta = ej aktuell IKBT
- Det är du som behandlare som utifrån din helhetsbedömning avgör om behandlingen kan startas upp eller inte.

### <span id="page-9-0"></span>**3.5 Inför uppstart av IKBT**

### <span id="page-9-1"></span>3.5.1 Remittering

Behandlaren får remiss i Cosmic.

- <span id="page-9-2"></span>3.5.2 Behandlaren kontaktar patienten
	- Gör en grov bedömning om IKBT alls kan vara ett rimligt alternativ för patienten. Läs relevanta delar i journalen samt titta på medicinlistan.
	- Boka tid för bedömningssamtal.
- <span id="page-9-3"></span>3.5.3 Informera patienten om Formulär 1177

Formulär 1177 har inledande skattningsformulär som bör fyllas i innan bedömningssamtal.

När du startar ett utskick med formulär skickas automatiskt ett meddelande till patientens inkorg på 1177.se. Du kan informera patienten om det när du kallar patienten via exempelvis telefon, i brev (i rutan "Särskild information") eller via 1177 om du vill.

<span id="page-9-4"></span>3.5.4 Aktivera självskattningsformulär via 1177 för patienten

- Gå in på Formulär 1177.se via Navet (går att lägga till i "Mina favoriter").
- Tryck på "Fortsätt" i rutan för "Utskick".
- Välj "Uppdrag för Psykisk hälsa primärvården".
- Längst upp på sidan väljer du "Starta Paketutskick".
- Välj "Bedömningsbatteri" i rullisten under "Paketutskickets namn".
- Skriv i Datum och Klockslag när patienten ska få länken till formulären.
- Under "Mottagarlista" anger du personnummer på aktuell/aktuella patienter och trycker på " $+$ " för att lägga till.
- Läs igenom och ändra eventuellt texten i "Inkorgmeddelande hos 1177".
- För att slutföra trycker du på "Starta Paketutskick" med en pil långt upp på sidan.

### <span id="page-9-5"></span>3.5.5 Bedömningsbesöket

Använd **[Lathund vid bedömningssamtal inför IKBT](#page-7-3)** samt **[Checklista vid](#page-7-4)  [ställningstagande till IKBT \(vuxna\) \(3.4\)](#page-7-4)** för stöd. Vid bedömning att IKBT kan vara en adekvat behandling för patienten:

Repetera kort upplägget för IKBT

• Berätta mer ingående om behandlingens upplägg, att behandlingen bygger på KBTmetoder med bra vetenskapligt stöd, att kommunikationen med dig som behandlare sker via text i ett säkert meddelandesystem, framhåll vikten av att patienten arbetar löpande med programmet, etc.

Tydliggör ramar

• Vilka dagar ska patienten arbeta med avsnitten? Hur långt mellan varje avsnitt? Vilken dator (eller annan device) och plats? Hur ska arbetet med hemuppgifterna i avsnitten

se ut? Hur lång tid per dag? Varje dag eller enstaka dag? Hur meddelar patienten att hen är klar med avsnitten? Vad händer om patienten inte gör avsnitt eller tillhörande övningar?

- Se till att det blir en konkret dag och tid som patienten sitter med programmet första gången, t ex torsdag vid 1830. Betona att detta är mycket viktigt. Detta är oavsett hur entusiastisk patienten är att få komma igång med behandlingen
- Kommunikation: Sker kontakten via meddelande, telefon, video eller träff? Om meddelande, när ska/kan patienten skicka meddelanden? När tittar behandlaren på dessa? När kan patienten förväntas få svar? Vad ska meddelanden innehålla från patienten? Vad kommer meddelanden från behandlaren innehålla/fokusera på? Vad händer om patienten inte svarar på meddelanden?
- Grundtanken är även att patienten ska få feedback på varje avsnitt innan hen går vidare till nästa. Vad kan hen förvänta sig avseende vad du ger feedback på och när.

### **Några tips:**

- Be patienten skicka ett meddelande när hen är klar med avsnittet
- Avsätt en specifik dag i veckan då du kommit överens med patienten om att det aktuella avsnittet ska vara klart och att du då går in och ger feedback på arbetet, samt ger patienten "tillstånd" att arbeta vidare med nästa avsnitt

Material som patienten kan ta med sig hem (Dessa finns på Navet på IKBT-sidan)

- Patientinformation praktiska instruktioner
- Logga in i 1177.se med Freja eIDPlus (om patienten inte har BankID)

Försäkra dig om att patienten förstår hur man kommer in i programmet

• När du kommit överens med patienten om att IKBT är en lämplig behandlingsmetod kan det vara bra att informera patienten om Stöd och behandling, hur man loggar in, hur man slår på aviseringar etc.

### **Exempel:**

*"Vi använder oss av en plattform som heter Stöd och behandling, den hittar du på 1177.se. Har du varit inloggad där innan? När du loggat in står det "Stöd och behandling" högst upp, tryck på den så kommer du att kunna se ditt program "xxx-hjälpen" där.*

*En bra idé är att du slår på aviseringar från 1177. Du hittar det under "Inställningar" på din startsida när du är inloggad. Fyll i din e-post och/eller telefonnummer. Då kommer du att få en avisering till din e-post/mobil när jag skickar ett meddelande till dig.* 

*När jag lagt in dig i systemet kommer jag också skriva ett välkomstmeddelande till dig där jag sammanfattar det vi har kommit överens om. Skicka ett meddelande till mig via plattformen att du läst välkomstmeddelandet så snart du kan, så jag ser att du har lyckats logga in i programmet. Om du inte svarat innan xxx kan jag slå dig en signal, kanske har tekniken strulat eller att det har blivit något tokigt. Skulle det vara så att någonting förändras fram till dess, om det händer något eller att ditt mående drastiskt blir sämre, tveka då inte att höra av dig till mig. Annars hörs vi via plattformen om ett par veckor/dagar!"*

• Journalför bedömningssamtalet samt diagnosticera och KVÅ-koda.

### <span id="page-11-0"></span>**3.6 Uppstart, pågående och avslut av IKBT**

- Välj "Starta nytt moment".
- Ange patientens personnummer.
- Välj behandlingsprogram
- Nu är behandlingsprogrammet startat.
- Redigera texten i "Välkomstmeddelande" i konversationsrutan i Stöd och behandling. Förslag på välkomstmeddelande finns som bilaga i denna manual. Välkomstmeddelandet går att kopiera och klistra in.
- Säkerställ att patienten har fått den information som behövs och är med på behandlingsupplägget. Upprepa och påminn om det behövs, det är mycket för patienten att sätta sig in i till att börja med
- Förstärk att patienten kommer i gång, gör uppgifter, ställer frågor till behandlaren
- I början är det många uppgifter som ska göras i de olika programmen, dagbok, situationsanalyser, värderingar etc. Uppmuntra och påminn om att det arbetet är en viktig grund inför de kommande modulerna där patienten får hjälp med "verktyg".

### **Exempel:**

"*Hej XXX. Vad bra du har kommit igång med Ångesthjälpen Plus. Du har en bild av hur du önskar att det skulle vara i ditt liv, med konkreta exempel som anger en riktning du vill sträva mot. Bra att du har konkretiserat när och var du ska jobba med programmet. Du får nu fortsätta med modul två där du får börja träna på att göra situationsanalyser, de kommer att vara ett viktigt redskap framöver i behandlingen.*

"*Hej XXX. Vad fint du har kommit igång med situationsanalyserna i modul 2! Du verkar ha förstått vad de går ut på. Du har fyllt i två av fyra analyser. Tror du att du kan komma på några fler exempel? Det gör inget om situationerna liknar varandra, det är bra att träna mycket i början. Hör gärna av dig om du har frågor…"*

- Boka in patientens internetbehandlingstillfällen i din tidbok i Cosmic. Instruktion för bokning finns under avsnittet **[Journalföring och bokning](#page-25-1)**.
- <span id="page-11-1"></span>3.6.1 Fortsatt behandling
	- Ge patienten veckovis tillgång till nya moduler (förutsatt att hen arbetar på enligt plan) i behandlingsprogrammet.
	- Om patienten inte har skickat meddelande till dig på avsatt tid och/eller inte har arbetat med sina hemuppgifter, skicka ett meddelande, om inget svar inom ett par dagar kan kontakt tas via telefon. Kom överens med patienten om hur du tar kontakt i början av behandlingen.
	- Om patienten inte har varit inloggad på 10 dagar kommer ett automatiskt meddelande att skickas från SOB.
	- För mer information om kommunikation och kontakt med patienten se avsnittet **[Kommunikation vid IKBT \(6:1\)](#page-20-1)**
- För patienter som behandlas med Sovhjälpen Plus och har sömnläkemedel se **[Medicinering vid IKBT](#page-16-3) (5:1)**
- Jobba med att göra patienten självständig
- Uppmuntra följsamhet och frågor
- Fokusera på behandlingsinnehåll och påminn om mål om patienten lägger fokus på andra saker
- Försöka att sammanfatta teman om patienten skriver mycket

### **Exempel:**

*"Vilket bra och väl genomtänkt arbete du gjort med värderingarna! Jag har inte så mycket mer att kommentera…"*

*"Vad bra att du hör av dig direkt när du har frågor…"* 

*"Bra jobbat med modul 4! Du kan nu gå vidare…"*

<span id="page-12-0"></span>3.6.2 När patienten hamnar i svackor

- Validera, uppmuntra
- Var inte rädd för dem, de är en del av inlärningsprocessen
- Förstärk minsta ansats till framsteg
- Ge mer tid om det behövs, men inte i första taget
- Återknyt till uppsatta mål

### **Exempel:**

*"Du verkar ha haft en väldigt tuff vecka med mycket ångest, jag förstår att det upplevs som ett bakslag. Samtidigt kan man tänka att det är bra att det kommer nu under behandlingstiden, du får tillfälle att träna på dina nya färdigheter som du beskriver att du lärt dig och du ju gjort framsteg, t ex när du åkte buss trots att…."*

*"Det är verkligen jobbigt med ångesten! Samtidigt vill jag påminna dig om alla steg du tagit i värderad riktning, du har sökt arbete, fått nytt arbete och gått dit varje dag med din ångest…"*

### <span id="page-12-1"></span>3.6.3 Vid avslutningsfasen

- Uppmuntra att patienten gör ordentliga sammanfattningar och en vidmakthållandeplan.
- Du kan välja att inte skriva så mycket utan göra avslutet individuellt genom avslutningsbesöket.
- <span id="page-12-2"></span>3.6.4 Boka avslutningsbesök
	- När behandlingen börjar närma sig sitt slut kan ett avslutningssamtal bokas med patienten. Avslutande samtal kan vara både via telefon, digitalt vårdmöte eller fysiskt besök.

### <span id="page-13-0"></span>3.6.5 Informera patienten om möjlighet att spara sidor i program

Patienten kan spara ner eller skriva ut respektive sida i behandlingsprogrammet om hen har sparat och skickat in sina svar till behandlaren. För att göra detta trycker patienten på "PDFikonen" uppe till höger på den aktuella sida hen vill skriva ut. Detta måste göras för varje sida som ska sparas/skrivas ut.

Vidmakthållande

• Sätt behandlingsprogrammet i vidmakthållandeläge 90 dagar. Berätta för patienten att hen kan läsa/komma åt information men att hen inte kan kommunicera med sin behandlare via meddelande i programmet.

### <span id="page-13-1"></span>3.6.6 Avslutningsbesök

- Bokas in vid behov
- Utför klinisk bedömning av patientens tillstånd.
- Symtomreduktion? Uppfyller fortfarande diagnoskriterierna? Uppnådda beteendemål? Om patienten inte har fått så mycket symtomreduktion, fokusera på att lyfta fram beteendemål och vikten av fortsatt arbete.
- Utvärdera tillsammans med patienten hur behandlingen gått. Kom överens om vidmakthållandeplanen. Förtydliga/konkretisera den vid behov.
- Ta ställning till ev. fortsatt vårdbehov.
- Återkoppla till ev. remittent.
- <span id="page-13-2"></span>3.6.7 Avslutning av moment i SOB
	- Avsluta behandlingsprogrammet i SOB.

### **OBS! Avslutade moment går inte att återaktivera.**

- **GALLRA din avslutade patient i samband med avslut. Gå in under "avslutade", och tryck på gallra.**
- <span id="page-13-3"></span>3.6.8 Journalföring vid IKBT
	- Journalför i Cosmic. För mer information om dokumentation, se avsnittet **[Journalföring och bokning \(avsnitt 7\).](#page-25-1)**

## <span id="page-13-4"></span>**4 Skattningsskalor**

Region Kalmar län tillhandahåller skattningsskalor via Psykologpartners program och det finns även möjlighet att skicka skattningsskalor via Formulär 1177 (se 3.5.4). Via Psykologpartners IKBT-program öppnas automatiskt skattningsskalor för veckomätning.

### <span id="page-13-5"></span>**4.1 Hantera röd flagga MADRS-S fråga 9 livslust**

Psykologpartners program flaggar för förhöjd risk utifrån skattning av MADRS-S fråga 9 om livslust, och flaggar om patienten skattat 4 eller högre. Vid röd flagga ska ärendet omhändertas. Hur ärendet omhändertas bör bedömas individuellt, men snar kontakt ska tas med patienten för vidare bedömning och hantering. Se vidare aktuell rutin vid din hälsocentral.

### <span id="page-14-0"></span>**4.2 Skattningsskalor via Psykologpartners behandlingsprogram**

Psykologpartners IKBT-program innehåller relevanta skattningsskalor för respektive behandlingsprogram i början av varje modul. De formulär som ingår i mätbatterierna är valda för att stämma överens med de formulär som kvalitetsregistret SibeR rekommenderar för utvärdering av behandlingseffekter vid internetbehandling. Enligt SibeR är de mått som valts för respektive indikation och diagnosgrupp väl validerade, fritt tillgängliga och känsliga för förändring (för mer information om Svenska internetbehandlingsregistret, se [https://siber.registercentrum.se/\)](https://siber.registercentrum.se/).

Återkoppling finns för varje självskattningsinstrument under egen rubrik och som graf under Resultat-fliken.

### <span id="page-14-1"></span>**4.3 Skattningar/mätbatterier Psykologpartners program**

<span id="page-14-2"></span>4.3.1 Inledande bedömning

Formulär som ingår i Inledande bedömning:

- Depressionshjälpen Plus
	- o WHODAS 2.0, MARDS-S
- Oroshjälpen Plus
	- o WHODAS 2.0, GAD-7, MADRS-S fråga 9 om livslust
- Sovhiälpen Plus
	- o WHODAS 2.0, ISI, MADRS-S fråga 9 om livslust
- Stresshjälpen Plus
	- o WHODAS 2.0, PSS-10, MADRS-S fråga 9 om livslust
- Ångesthjälpen Plus
	- o WHODAS 2.0, GAD-7, MADRS-S fråga 9 om livslust

### <span id="page-14-3"></span>4.3.2 Veckomätning

Formulär som ingår i veckomätning:

- Depressionshjälpen Plus
	- o Frågor om veckan, MADRS-S
- Oroshjälpen Plus
	- o Frågor om veckan, GAD-7, MADRS-S fråga 9 om livslust
- Sovhjälpen Plus
	- o ISI, MADRS-S fråga 9 om livslust
- Stresshjälpen Plus
	- o Frågor om veckan, PSS-10, MADRS-S fråga 9 om livslust
- Ångesthjälpen Plus
	- o Frågor om veckan, GAD-7, MADRS-S fråga 9 om livslust

Beroende på patientens diagnos/behandling kan det vara lämpligt att komplettera veckomätningen med fristående formulär för att kunna följa mer diagnosspecifik symtomutveckling genom behandlingen. Se tabell längre ner för vilket/vilka formulär som kan vara lämpliga som komplettering till veckomätningen

### <span id="page-15-0"></span>4.3.3 Avslutande mätning

Formulär som ingår i Avslutande mätning:

- Depressionshjälpen Plus
	- o WHODAS 2.0, MADRS-S
- Oroshjälpen Plus o WHODAS 2.0, GAD-7, MADRS-S fråga 9 om livslust
- Sovhjälpen Plus o WHODAS 2.0, ISI, MADRS-S fråga 9 om livslust
- Stresshjälpen Plus
	- o Frågor om veckan, WHODAS 2.0, PSS-10, MADRS-S fråga 9 om livslust
- Ångesthjälpen Plus o WHODAS 2.0, GAD-7, MADRS-S fråga 9 om livslust

### <span id="page-15-1"></span>**4.4 Fristående formulär Psykologpartners program**

Dessa formulär kan tilldelas fristående:

KEDS – Utmattning

OCI-R – Tvång

SHAI 14 – Hälsoångest

PHQ-9 – Depression

ISI – Sömn

MADRS-S – Depression

PDSS-SR – Paniksyndrom

PSS-10 – Stress

WHODAS 2.0 – Funktionsnedsättning pga hälsotillstånd

 $PCI - 5 - PTSD$ 

SPIN – Social ångest

AUDIT – Alkoholvanor

 $GAD-7 - \text{Ångest och oro}$ 

Frågor om veckan

**Hur lägga till extra skattningar/mätbatterier (se 4.7)**

### <span id="page-15-2"></span>**4.5 Skattningar/mätbatterier Livsbalansen**

Inledande bedömning:

• KEDS

Vid modulstart:

• KEDS, Utvärdering av modulens innehåll

### <span id="page-16-0"></span>**4.6 Fristående formulär Livsbalansen**

Dessa formulär kan tilldelas fristående:

WHODAS 2.0 – Funktionsnivå pga hälsotillstånd

PSS-10 – Stress

KEDS, WHODAS 2.0, PSS-10 – Utmattning, funktionsnivå, stress

### **Hur lägga till extra skattningar/mätbatterier (se 4.7)**

### <span id="page-16-1"></span>**4.7 Hur lägga till extra skattningar/mätbatterier**

Förutom att schemalägga veckomätningar när flera moduler öppnas samtidigt går det även att aktivera andra skattningsskalor som bedöms vara relevanta. Dessa går antingen att aktivera i samband med start av modul eller med ett givet tidsintervall.

- Långt ner när du är inne i patientens behandlingsprogram finns en rullist "Mätbatterier" som du trycker på för att få fler alternativ
- Välj rullisten "Schemaläggning"
- Tryck på "Schemalägg" bakom det formulär du önskar starta fristående
- Välj om du vill starta i samband med start av modul eller om den ska repeteras flera gånger
- När du har valt ovanstående Spara

## <span id="page-16-2"></span>**5 Diagnostik och val av behandlingsprogram**

### <span id="page-16-3"></span>**5.1 Medicinering vid IKBT**

En avvägning görs utifrån individuella förutsättningar hos medicinerade patienter. Vissa mediciner kan motverka arousal vid ångestexponering och därmed göra exponeringen overksam, alternativt fungera som undvikande och förstärka problematiken. Utifrån detta bör avvägning göras vid behandlingar som går ut på exponering för ångest i de fall då patienten har en medicinering som syftar till att dämpa blodtryck eller är ångestdämpande. Sömn- /insomningsmedicinering är också ett observandum vid behandling av sömnstörning.

### **Ej beroendeframkallande**

För frågan om medicinering vid IKBT kan man tänka ungefär likadant som man gör vid faceto-facebehandling. SSRI/SNRI-preparat utgör inget behandlingshinder förutsatt att patienten uppnått dosstabilitet. Om patienten använder mediciner som inte är beroendeframkallande t.ex. Atarax utgör det heller inget behandlingshinder eftersom en del av behandlingen kan komma att handla om att sluta med medicinen som säkerhetsbeteende, eller åtminstone ta den planerat och inte vid behov.

### **Beroendeframkallande**

Patienter som använder beroendeframkallande mediciner som bensodiazepiner eller liknande, kan som bekant ha svårare att ta till sig behandlingen. Bedömning får göras i det enskilda

fallet. För vissa patienter kan det fungera att ta del av behandlingen ändå om doserna är relativt låga och medicinen tas vid regelbundna tider och inte "vid behov".

### **Sömnläkemedel**

Det finns olika typer av läkemedel vid sömnsvårigheter. Vill du veta mer om olika preparat och dess effekter finns information på 1177.se [https://www.1177.se/Kalmar-lan/behandling-](https://www.1177.se/Kalmar-lan/behandling--hjalpmedel/behandling-med-lakemedel/lakemedel-utifran-diagnos/lakemedel-vid-somnsvarigheter/) [hjalpmedel/behandling-med-lakemedel/lakemedel-utifran-diagnos/lakemedel-vid](https://www.1177.se/Kalmar-lan/behandling--hjalpmedel/behandling-med-lakemedel/lakemedel-utifran-diagnos/lakemedel-vid-somnsvarigheter/)[somnsvarigheter/](https://www.1177.se/Kalmar-lan/behandling--hjalpmedel/behandling-med-lakemedel/lakemedel-utifran-diagnos/lakemedel-vid-somnsvarigheter/)

### **Om medicinering utgör ett behandlingshinder; kontakta ansvarig läkare för konsultation.**

### **Komplexa besvär**

Patienter som har mer komplexa psykiatriska besvär till exempel bipolaritet, ätstörning eller tidigare psykossjukdom kräver särskilt ställningstagande med tanke på lämplig vårdnivå. Utgå från gränsdragningen mellan primärvård och psykiatri.

### <span id="page-17-0"></span>**5.2 Vid bedömning av ångestbesvär**

### <span id="page-17-1"></span>5.2.1 Ångesthjälpen Plus

Behandlingsprogrammet har åtta moduler. Behandlingsprogrammet är anpassat för behandling av:

- Social ångest/social fobi
- Panikångestbesvär/paniksyndrom med eller utan Agorafobi
- Ångesttillstånd UNS

Det aktuella behandlingsprogrammet är inte anpassat för patienter med huvudsakligen generaliserade ångestbesvär (GAD). Vid GAD/hälsoångest är det bättre att använda sig av Oroshjälpen Plus.

Behandlingsprogrammet Ångesthjälpen Plus är baserat på ACT. Se här för beskrivning av behandlingsinnehållet:<http://www.sob.kbtonline.se/behandlingsprogram/angesthjalpen>

### <span id="page-17-2"></span>**5.3 Vid bedömning av depression**

<span id="page-17-3"></span>5.3.1 Depressionshjälpen Plus

- Behandlingsprogrammet har siu moduler
- Behandlingsprogrammet är anpassat till patienter med mild till måttlig egentlig depression (enstaka episod eller recidiverande)

Behandlingen bygger på beteendeaktivering med ACT-inslag Här kan du läsa mer om behandlingsinnehållet:<http://www.sob.kbtonline.se/behandlingsprogram/depressionshjalpen>

### <span id="page-17-4"></span>**5.4 Vid bedömning av stressrelaterad ohälsa**

### <span id="page-17-5"></span>**5.4.1 Stresshjälpen Plus**

• Behandlingsprogrammet har 6 moduler

• Behandlingsprogrammet är anpassat för patienter med lindriga till måttliga stressbesvär

Behandlingsprogrammet kan generellt inte rekommenderas för patienter med utmattningssyndrom, möjligen som tillägg till annan behandling efter att partiell remmission uppnåtts. Vid utmattningssyndrom och anpassningsstörning rekommenderas istället **Livsbalansen – stress och återhämtning, se nedan**.

Ett genomgående tema i Stresshjälpen är medveten närvaro och värderingsarbete. Programmet innehåller även färdighetsträning gällande t.ex. gränssättning, tidsplanering samt återhämtning. Här kan du läsa mer om behandlingsinnehållet: <http://www.sob.kbtonline.se/behandlingsprogram/stresshjalpen>

### <span id="page-18-0"></span>**5.4.2 Livsbalansen- stress och återhämtning (version 8.0)**

- Behandlingsprogrammet kan generellt rekommenderas för patienter med anpassningsstörning och utmattningssyndrom (inte akut fas) och kan med fördel användas till patienter vars tydliga maladaptiva beteendemönster bidrar till stressbesvären
- Programmet i sitt grundutförande består av 8 moduler Plus valbara tilläggsmoduler som bidrar till att behandlingen kan "skräddarsys" efter patientens behov
- Grundmodulerna 1–8 samt ett utmaningsområde (som patienten väljer) är obligatoriska. I grundmodul 5 väljer patienten den utmaning som ska påbörjas under nästkommande modul.
- Det finns fyra utmaningsområden (perfektionism/överdriven noggrannhet, uppskjutandebeteende, oro, samt gränssättning). Behandlaren startar det utmaningsområde som patienten valt samtidigt som starten av grundmodul 6*.* Patienten kommer alltså att arbeta med valt utmaningsområde under modul 6–8
- Därutöver finns två *valbara* moduler som löper parallellt med grundmodulerna; "Bättre sömn" och "Hållbart arbetsliv" (aktiveras exempelvis om patienten är sjukskriven på grund av stressrelaterad ohälsa)
- Ett genomgående tema i Livsbalansen är återhämtning, tillämpad avslappning och att utforska sitt livsutrymme
- Skattningsskalor finns i programmet. KEDS (Karolinska Exhaustion Disorder Scale) ligger som aktivt mätbatteri och startas automatiskt i samband med att momentet startas. KEDS startas automatiskt i samband med modul 1, 5 och 8. Under rubriken "Mätbatterier" kan du stoppa pågående mätningar respektive lägga till formulär för patienten att fylla i. Om patienten inte ska besvara detta formulär måste du som behandlare manuellt gå in och stoppa den pågående mätningen samt schemaläggningen
- Utöver KEDS finns PSS (Percieved Stress Scale) och WHODAS 2.0 funktionsnivå inlagda och är möjliga att tilldela. Klicka på Schemalägg och välj om mätbatteriet ska startas i samband med en viss modul eller som repetition (med startdatum och intervall). Klicka på Schemalägg och välj om mätbatteriet ska startas i samband med en viss modul eller som repetition (med startdatum och intervall).

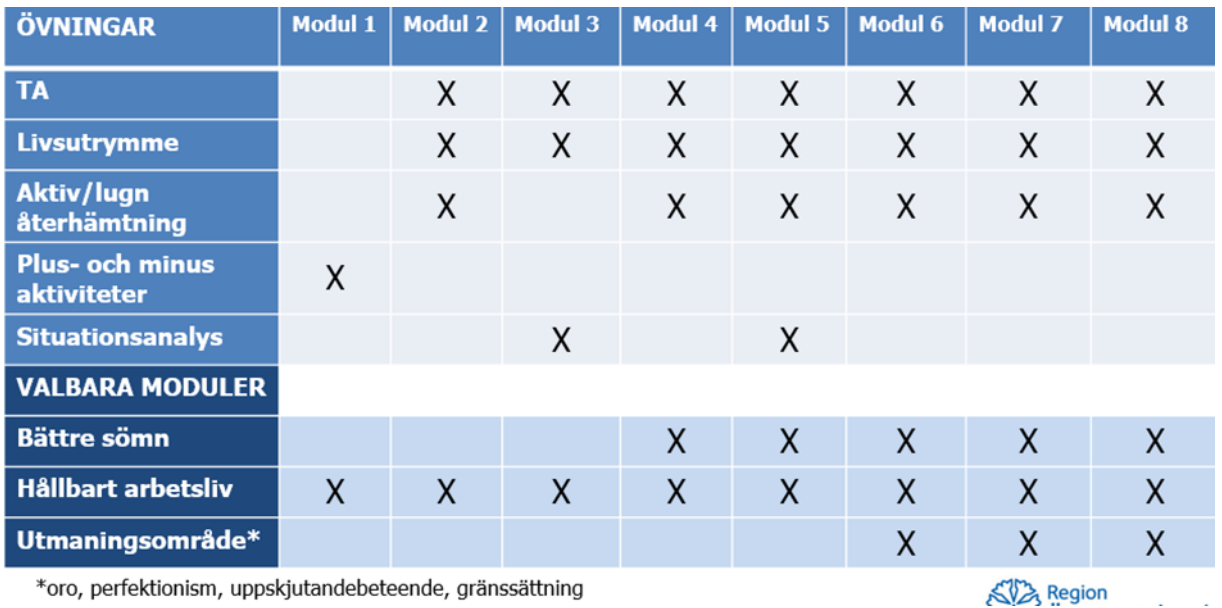

### **Översikt över övningar och valbara moduler i Livsbalansen – stress och återhämtning**

### Tips i arbetsprocessen med Livsbalansen – stress och återhämtning

Det är viktigt att du som behandlare lär känna programmet och de valbara delarna. Utgå från den kunskapen, gör sedvanlig klinisk bedömning av patienten samt av dennes förutsättningar att ta till sig innehållet (t e x besvär, motivation, tidsutrymme och ork). Skapa dia en uppfattning om vilken eller vilka av de valbara delarna som kan vara hjälpsamma redan vid bedömningen. Ha i åtanke att det är grundstrukturen som är fundamentet. Välj till valbara, icke-obligatoriska moduler efter överväganden från klinisk bedömning och rimlighet/hjälpsamhet.

### <span id="page-19-0"></span>**5.5 Vid bedömning av sömnbesvär**

- <span id="page-19-1"></span>5.5.1 Sovhjälpen Plus
	- Behandlingsprogrammet har sju moduler
	- Behandlingsprogrammet är anpassat för lindrig/måttlig insomni.

Behandlingen bygger på sömnrestriktion. Här kan du läsa mer om behandlingsinnehållet: <http://www.sob.kbtonline.se/behandlingsprogram/sovhjalpen>

### <span id="page-19-2"></span>**5.6 Suicidprevention**

IKBT-programmen och behandlingsförfarandet är inte utformat för patienter med suicidrisk. Vid bedömningssamtal och vid återkommande tillfällen under behandlingen behöver

behandlaren vara uppmärksam på suicidala tecken hos patienten och vid behov agera efter enhetens lokala suicidpreventionsplan.

Vid första tillfället när patienten loggar in i SOB kommer en villkorstext som förtydligar att patienten inte kan förvänta sig akut hjälp via SOB. Vid suicidal kommunikation från patientens sida används vårdenhetens sedvanliga rutiner kring suicidprevention. Kontakt tas med läkare vid behov av fördjupad suicidriskbedömning.

## <span id="page-20-0"></span>**6 Att behandla med IKBT (kommunikation)**

### <span id="page-20-1"></span>**6.1 Kommunikation vid IKBT**

### **Att tänka på vid textkommunikation**

Språket i textkommunikation kan jämställas med språket i ett samtal. Det ska vara enkelt och anpassat till patientens förmåga och kommunikationsstil (precis som vid face-to-face).

Gör din kommunikation personlig genom att uttrycka känslor såsom t. ex. glädje, stolthet, oro. Du kan använda emojis, t ex :), eller utropstecken, versaler och fetmarkera ord för att förstärka uttrycket av en känsla. Hitta din personliga stil och det du känner dig bekväm med.

Det är extra viktigt med tydlighet och att minimera risk för missförstånd. På det sättet skiljer sig textkommunikation från behandlingssamtal genom att det inte går att direkt rätta till missförstånd eller svara på följdfrågor.

I studier som gjorts avseende vad som är verksamma behandlarbeteenden har det framkommit att stödjande kommentarer är det som förekommer mest frekvent (i 95% av 712 meddelanden enligt Sanches-Ortiz 2011). I en studie av Paxling et al, 2013 kunde fyra typer av kommentarer från behandlare urskiljas som hade positivt samband med genomförande av fler moduler:

- Viss flexibilitet med deadline (obs ej för mycket)
- Uppmuntra self-efficacy
- Empatiska yttranden
- Prompta, uppmuntra genomförande av uppgifter

I ytterligare en studie där man tittade på behandlarbeteenden och behandlingsutfall (Holländare et al 2016) fann man att:

- Affirming- bekräfta/validera korrelerar med utfall direkt efter behandling och efter två år
- Encouraging uppmuntra korrelerar med utfall direkt efter behandling
- Self-disclosure dela med sig av erfarenheter korrelerar med utfall direkt efter behandling

Utifrån vad som framkommit i forskningen är det alltså viktigt att validera, uppmuntra självständighet, förstärka positiva beteenden, visa intresse för det personliga och dela med sig, prompta genomförande av uppgifter och att slutföra moduler och samtidigt ge utrymme för viss flexibilitet. Därutöver är det förstås viktigt att problemlösa, ge svar på frågor och blicka framåt.

Textmeddelanden behöver inte var långa. Kom ihåg att behandlingsprogrammet är själva behandlingen och behandlaren ska framförallt vara behjälplig till självhjälp. Ställ inte frågor om du inte behöver. När patienten frågar är det att föredra att om möjligt hänvisa till aktuella avsnitt i behandlingsprogrammet framför att behandlaren förklarar på sitt eget sätt. Risken är annars att behandlaren lägger till material som kanske inte helt ligger i linje med behandlingsprogrammet vilket kan bli förvirrande och/eller lägga till mer arbete för patienten.

### <span id="page-21-0"></span>**6.2 Behandlingstänk – exempel på kommentarer**

### Övningstext "generell"

*Hej!*

*Nu har jag gjort avsnitt 1. Det var svårare än jag tänkt mig att börja titta närmare på mina "monster". Kan jag förresten använda ngt annat ord? börjar bara tänka på annat när jag hör det ordet. Jag har gjort övningarna, men behöver man verkligen göra dem varje vecka? Jag vet att det kommer att bli stressigt de två kommande veckorna och då kanske jag inte hinner att göra det. Annars tycker jag det fungerar bra även om jag fortfarande är lite tveksam till att det kommer att kunna fånga upp allt som jag mår dåligt över. Det finns ju saker i min relation t ex som inte har med min ångest att göra... /Karin*

### Exempelsvar "generell"

Hej Karin,

vad kul att du kommit igång med behandling och att du tycker att det fungerar bra för en del av det som du mår dåligt över. Du skriver att du är orolig att du inte kommer hinna med behandlingen de två kommande veckorna. Fundera gärna på hur du skulle kunna göra det möjligt att prioritera att jobba med det som blir en svårighet för dig i din vardag. Du behöver inte använda symbolen monster. Vad vill du använda istället?

Hej!

Vad bra att du börjat arbeta med programmet!

Absolut kan du använda ett annat ord än "monster". Det viktiga är att du använder ett ord som gör att tankarna och rädslorna inte upplevs som de måste vara sanna eller representera hela dig. Vad skulle du hellre vilja använda?

Det är bra om du kontinuerligt gör dina uppgifter, men om det är svårt att hinna med så kanske du kan arbeta på "halvfart" och använda det lite längre tid.

Hei!

Fint att höra att du arbetat med avsnittet trots att du tyckte det var svårt med begreppet "monster"! Självklart kan du använda något annat ord som du tycker känns bättre, tankefällor är till exempel ett begrepp som man ibland använder i terapi, men om du kommer på något som du tycker passar bra så ska du såklart använda det.

Tanken är att man ska försöka göra övningarna varje vecka. Jag förstår att det i perioder kan bli stressigt, men jag hoppas att du ändå kan försöka hitta tid och prioritera övningarna. Om du behöver längre tid på dig till avsnitt två kan vi förlänga tiden, samtidigt är det viktigt att inte prioritera bort övningarna eftersom de är grunden för förbättring av ditt mående.

Jag förstår att det känns som att det inte går att få in allt i programmet. Tanken är att om det sker små förbättringar inom vissa områden i livet så kan dessa positiva förbättringar spilla över på andra områden.

### Övningstext "Att hantera motstånd"

*Jag har nu gått igenom avsnitt 1 och jag tycker att det verkar bra men samtidigt är det hemskt mycket att göra under veckan. Jag tror säker att det är bra övningar men just nu är det så himla mycket både på jobbet och privat. Kanske är det bättre att jag tar en paus i programmet och börjar jobba med det igen när jag kan fokusera och ägna mig helhjärtat åt det?*

*Jag har svårt att känna igen mig i beskrivningarna som de ger i programmet, jag mår visserligen dåligt, men inte så dåligt som man kanske ska göra för att passa i detta programmet. Hur kan jag vara säker på att det är rätt för mig?*

## Exempelsvar "Att hantera motstånd"

Hej,

Fantastiskt att du ändå kommit igång med avsnitt 1 trots att du har en hektisk situation. Fundera gärna på vad som gjorde att du kunde gå igenom första avsnittet och om det var en bra tid som du skulle kunna avsätta varje vecka.

### Hei!

Vad bra att du börjat arbeta med programmet!

Är det så att det är en tillfällig topp med arbetsbelastningen eller är det ofta så det här det blir? Om det ofta blir så här så tänker jag att det är viktigt att se det här som en satsning på dig själv och lägga in tider för att arbeta med programmet.

Ibland kan det vara svårt att känna igen sig i beskrivningarna men försök att översätta det till din situation. Programmet är gjort för lätta till medelsvåra svårigheter så jag tänker att du absolut passar för det här programmet. Fortsätt försök så följer vi upp hur det går.

Hei!

Till att börja med vill jag ta upp det du nämner om att du inte känner igen dig i beskrivningarna. Jag kan förstå att det inte känns som det stämmer överens med dig till fullo. Exemplen i programmet är samma för alla, de är alltså ganska generella beskrivningar och självklart stämmer det inte in på allas livsomständigheter. Däremot tänker jag att din oro för att du inte mår "tillräckligt dåligt" för att genomgå programmet inte alls behöver vara ett hinder, snarare kan man se det så att det kanske är en fördel – det kanske bli lättare för dig att se en snabb förbättring jämfört med någon som mår sämre. Självklart kan vi inte till hundra procent veta om programmet är helt rätt för dig, men utifrån vad du har beskrivit tror jag att innehållet kommer att vara till nytta och du har inget att förlora på att ge det ett försök! ©

### Hej!

Jag hör att du känner dig lite tveksam till programmet just nu. Du har tagit dig igenom

avsnitt 1 där det är mycket information och du säger att du inte känner igen dig helt och hållet. Det är helt normalt att känna på det sättet. Jag skulle vilja uppmuntra dig att försöka hitta dina "guldkorn" i avsnitten som du känner är relevanta för just dig och dina problem. Jag tror också att det kommer kännas mer givande när du kommit igång med avsnitt 2, där du får jobba med situationsanalyser som är mer anpassade för just dig. Kanske kan vi utvärdera igen om en vecka och se vad du tycker då? Självklart är det frivilligt att gå igenom programmet och om du helt tappar motivationen kan det vara läge att avbryta  $\odot$ 

Kom dock ihåg dina långsiktiga mål här. Jag tror att du kan må mycket bättre om du ger det en chans!

### Övningstext "Lyfta fram arbete med hemuppgifter"

*Jag fattar inte grejen med medveten närvaro. Jag kan inte slappna av när jag gör det utan börjar bara tänka på annat. Vad ska jag göra?*

Exempelsvar "Lyfta fram arbete med hemuppgifter"

Hej,

Vad bra att du ställer frågor om sådant som är svårt att förstå. Fortsätt gärna med det.

Jag förstår att du vill att behandlingen ger dig så mycket som möjligt. Medveten närvaro återkommer i fler avsnitt under behandlingen. Kanske det blir mer tydligt framöver. Medveten närvaro kräver träning och det är svårt att få det att fungera helt från början. Det är vanligt att börja tänka på annat. Vad man kan göra då är att fortsätta träna på att föra tillbaka tanken på det du vill rikta din uppmärksamhet på. Försök att bara observera att du glidit iväg i tanken men för dig tillbaka.

Det är alltid svårt att börja med medveten närvaro. Precis som alltid när man ska träna upp nya färdigheter så är det svårt i början, men med mer träning kommer det bli lättare. Medvetandet är rastlöst för alla men med träning kan du i större utsträckning välja var du lägger ditt fokus.

Hei!

Tanken med medveten närvaro är inte att i första hand uppnå avslappning. Det finns avslappningsövningar som syftar till att öka avslappningen, men medveten närvaro handlar mer om att lägga märke till vad som händer inom en, att vara närvarande i stunden. Om du märker att du börjar tänka på annat så kan man säga att du är medvetet närvarande, för du lägger märke till det i stunden! Tricket där är att bara notera att tankarna far iväg, utan att värdera detta, t.ex. "nu märker jag att tankarna far iväg, där ser man!". Låt tankarna fara iväg och försök sedan stilla föra tillbaka uppmärksamheten på din andning exempelvis. Medveten närvaro handlar alltså inte främst om att slappna av utan att lägga märke till, utan att värdera, vad som händer inom oss, vad vi tänker och känner.

Hei!

Medveten närvaro är utmanande för många och det tar tid att lära sig. I början är det vanligt att det känns just så som du beskriver – man blir inte avslappnad, kanske snarare stressad över att man inte kan slappna av och släppa sina tankar.

Jag vill uppmuntra dig att fortsätta träna trots att det känns lite jobbigt just nu. Medveten närvaro handlar i första hand inte om att slappa av utan att öka graden av medvetenhet och närvaro i nuet. Det faktum att du känner dig frustrerad är ett exempel på något du blivit medveten om under övningen. Fortsätt att utforska det! Låt tankarna och känslorna finnas där, de är en del av upplevelsen du har "här-och-nu" under övningen.

Precis som med konditionsträning kommer effekten av din träning med mindfulness märkas över tid. Många upplever att de får ut mycket av detta verktyg. Jag hoppas det kan bli så för dig också.

Hoppas det var svar på din fråga!

### **Validera känslor och upplevelser**

*"Jag förstår att arbetet med behandlingen kan kännas jobbigt"*

*"Vad modigt av dig att utmana dig med tanke på att du länge undvikit att…"*

*"Vad roligt att du känner att det går framåt och att du gör mer av de saker som är viktiga för dig"*

### **Dela med dig av dina personliga reflektioner/känslor**

*"Kul att du tycker det går framåt!"*

*"Det är fint att se att du lägger tid och engagemang på att förbättra din livssituation och ditt långsiktiga mående".*

*"Vad roligt att höra att…"*

### **Använda patientens eget språk**

*"Är detta ytterligare ett exempel på att "rädslomonstret" hälsar på?"*

### <span id="page-24-0"></span>**6.3 När är det läge att ta kontakt på annat sätt?**

### **När patienten inte svarar i tid**

När patienten inte gör klart uppgifter och moduler, skriv meddelande och be patienten svara. Kommer inget svar då, så kan det vara läge att ringa.

### **När patienten inte svarar på behandlingen**

Om det är uppenbart att behandlingen inte fungerar är det läge att ringa och kanske även boka tid för samtal.

Det finns risk att patienten känner sig misslyckad och det är då viktigt att validera och svara att det inte passar för alla och ibland är det inte läge av olika skäl. Det är också viktigt att utvärdera vad som inte fungerade och peka på det som faktiskt var bra. Många gånger har patienten lärt sig strategier och tankesätt som kan var värdefulla framöver.

### **När ska man ringa istället för att skriva?**

Om det framgår att patienten mår väldigt dåligt, har suicidtankar (som framgår i mätningar eller det patienten skriver) ska behandlaren snarast ringa för personlig kontakt. Det kan då vara läge för fysiskt besök eller läkarkontakt. Bedöms patienten vara suicidal gäller rutiner enligt Vårdförlopp Suicidprevention. Likaså när patienten inte kommer vidare i programmet och inte svarar på meddelanden.

### <span id="page-25-0"></span>**6.4 Fler tips**

Det finns mer att läsa om kommunikation vid IKBT på Psykologpartners behandlarstödssida [www.sob.kbtonline.se](http://www.sob.kbtonline.se/)

### <span id="page-25-1"></span>**7 Journalföring och bokning**

### <span id="page-25-2"></span>**7.1 Mall för IKBT-journalföring i Cosmic**

Mallen som ska användas för samtliga journalanteckningar är "Besök psykisk hälsa". Detta gäller såväl bedömningssamtal, behandlingskontakt (tillfällen för feedback) som avslutningsanteckning. Att använda sig av mallen och nedan nämnda sökord är viktigt för att vi ska kunna ta ut intern statistik och därigenom utvärdera IKBT som behandlingsmetod.

### <span id="page-25-3"></span>**7.1.1 Journalföring bedömning**

Journalföring av bedömning vid IKBT görs på samma sätt som inför andra insatser. Tas beslut om att IKBT ska påbörjas används *Beslut om start av behandling*. Se nedan:

Åtaärd

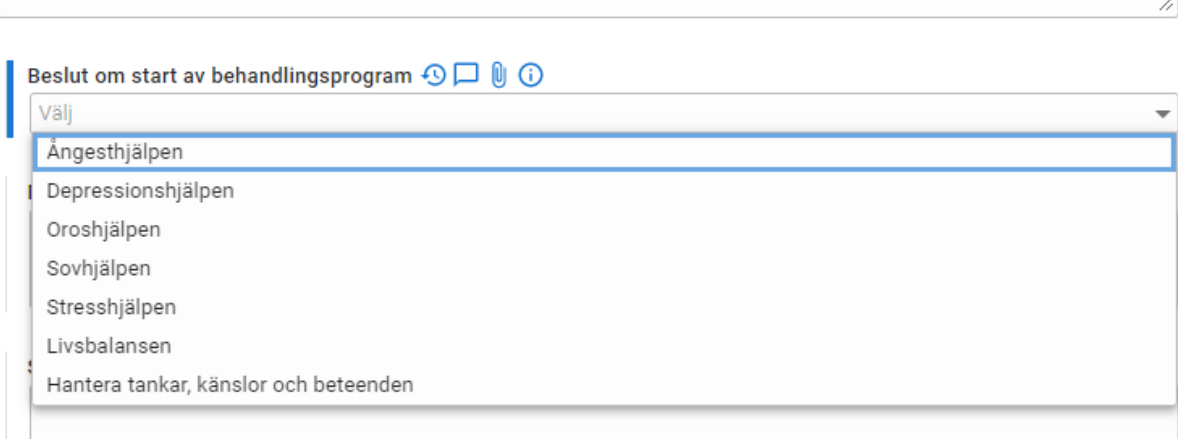

### <span id="page-25-4"></span>**7.1.2 Journalföring pågående behandling**

Under pågående IKBT används alltid följande sökord: *Anledning till besök,* 

*Behandlingsprogram, Kontaktsätt, Skattningsskalor, Åtgärd, Planerade åtgärder och Diagnos/Kodning.* 

*Behandlingsprogram:* Välj vilket IKBT-program patienten arbetar med i rullistan och skriv nummer på vilken modul som patienten arbetet med.

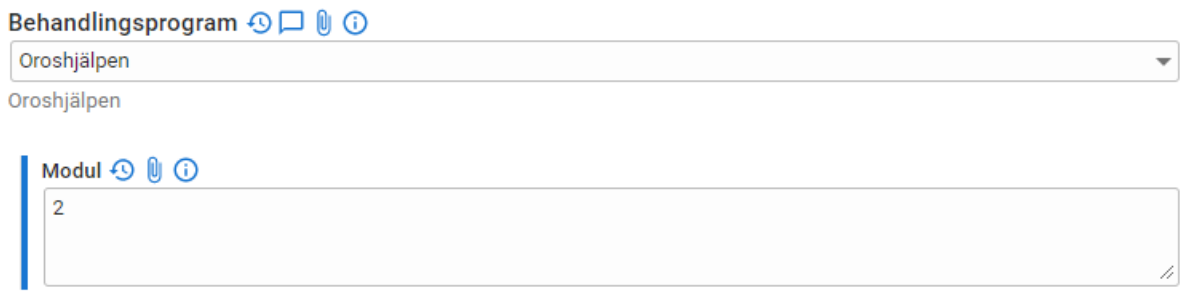

### <span id="page-26-0"></span>**7.1.3 Journalföring vid avslut**

Vid avslut används även sökordet *Avslut av behandling.* Fyll i hur många moduler patienten genomfört samt antalet moduler i programmet.

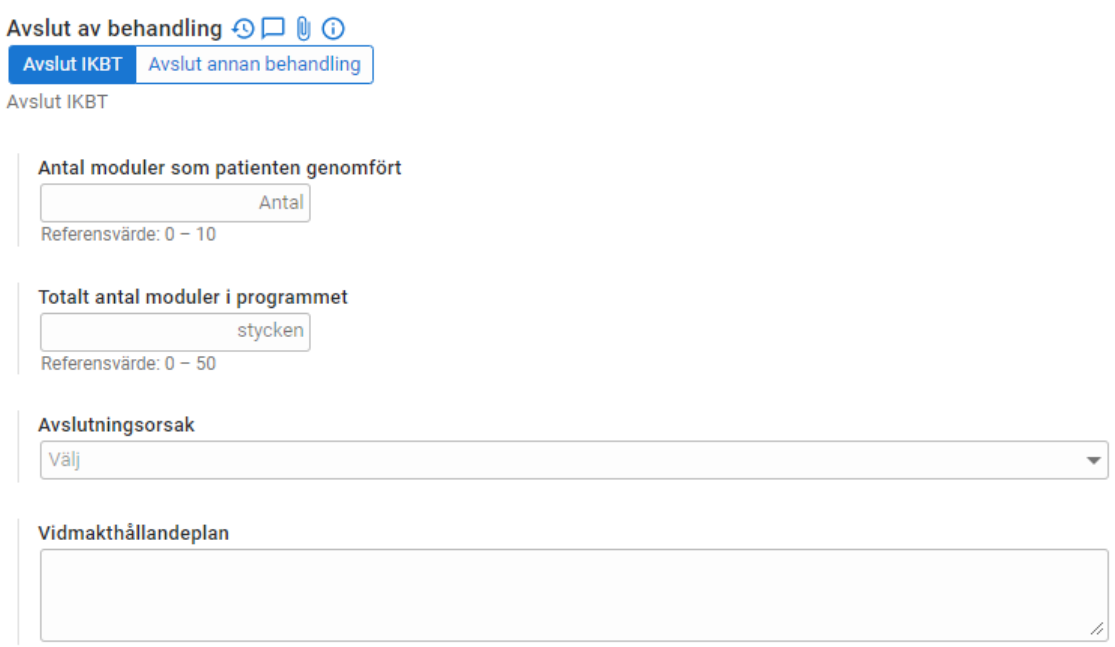

Därefter väljs ett alternativ i rullistan avslutningsorsak.

Avslutningsorsak OD 00

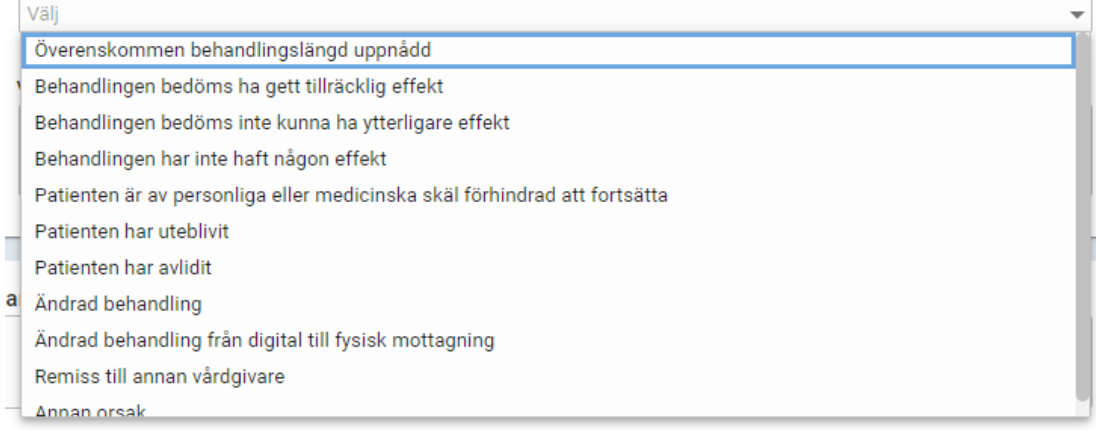

### <span id="page-27-0"></span>**7.1.4 Journalföra skattningsskalor**

Sökordet skattningsskalor är "dynamiskt" vilket innebär att det vid behov går att "fälla ut" en tabell med ett sökord för varje skattningsskala. För att "fälla ut" behöver man välja det fasta svarsalternativet "ja". Nedan är ett exempel på hur det kan se ut att fylla journalföra ett skattningsformulär, i det här fallet MADRS-S. I det första fältet fylls poängen från skattningen i. I det andra fältet skriver du in tolkning av poängen exempelvis utifrån eventuella gränsvärden. När det kommer till MADRS-S finns även möjligheten att journalföra fråga nio gällande livsleda separat då frågan besvaras av patienten i samtliga program av psykologpartners inför varje ny modul.

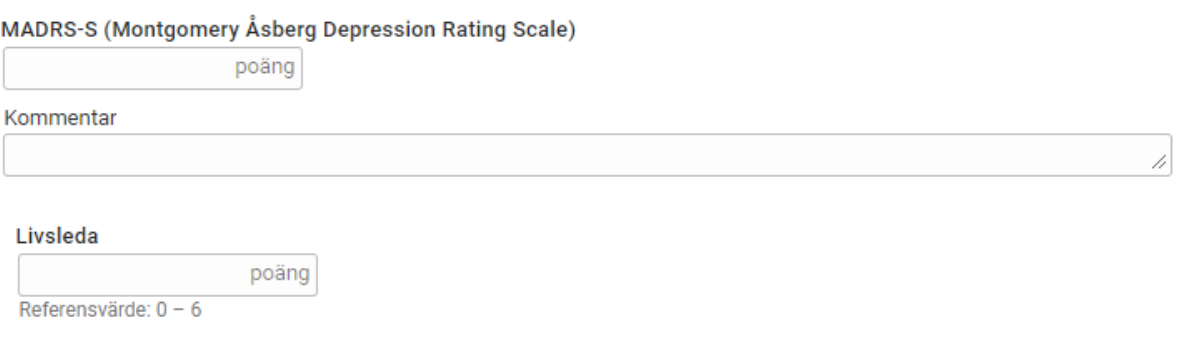

Välj sedan vilket mättillfälle mätningen avser.

*Bedömning:* Välj detta alternativ när skattningen skickats ut i samband med bedömningsprocessen.

*Uppstart behandling:* Välj detta alternativ när patienten startar sin behandling.

*Pågående:* Används under pågående behandling för att följa patientens utveckling.

*Avslut behandling:* Används vid avslut av behandling.

*Uppföljning:* Används när behandlingen är avslutad, men patienten är inbokad för en uppföljning.

**MADRS-S (Montgomery Åsberg Depression Rating Scale)** 

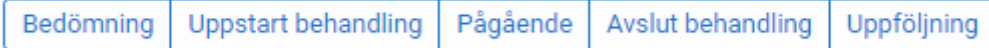

### <span id="page-27-1"></span>**7.2 IKBT Frasminnen**

För att förenkla journaldokumentationen finns frasminnen. De är framförallt användbara i den löpande behandlingen och består av kortkommandon. Frasminnen finns för varje enskilt behandlingsprogram. Nedan finns en tabell över frasminnen för de olika behandlingsprogrammen. När du använder ett frasminne skriver du in frasen och trycker sedan på Enter.

## <span id="page-28-0"></span>7.2.1 Ångesthjälpen Plus

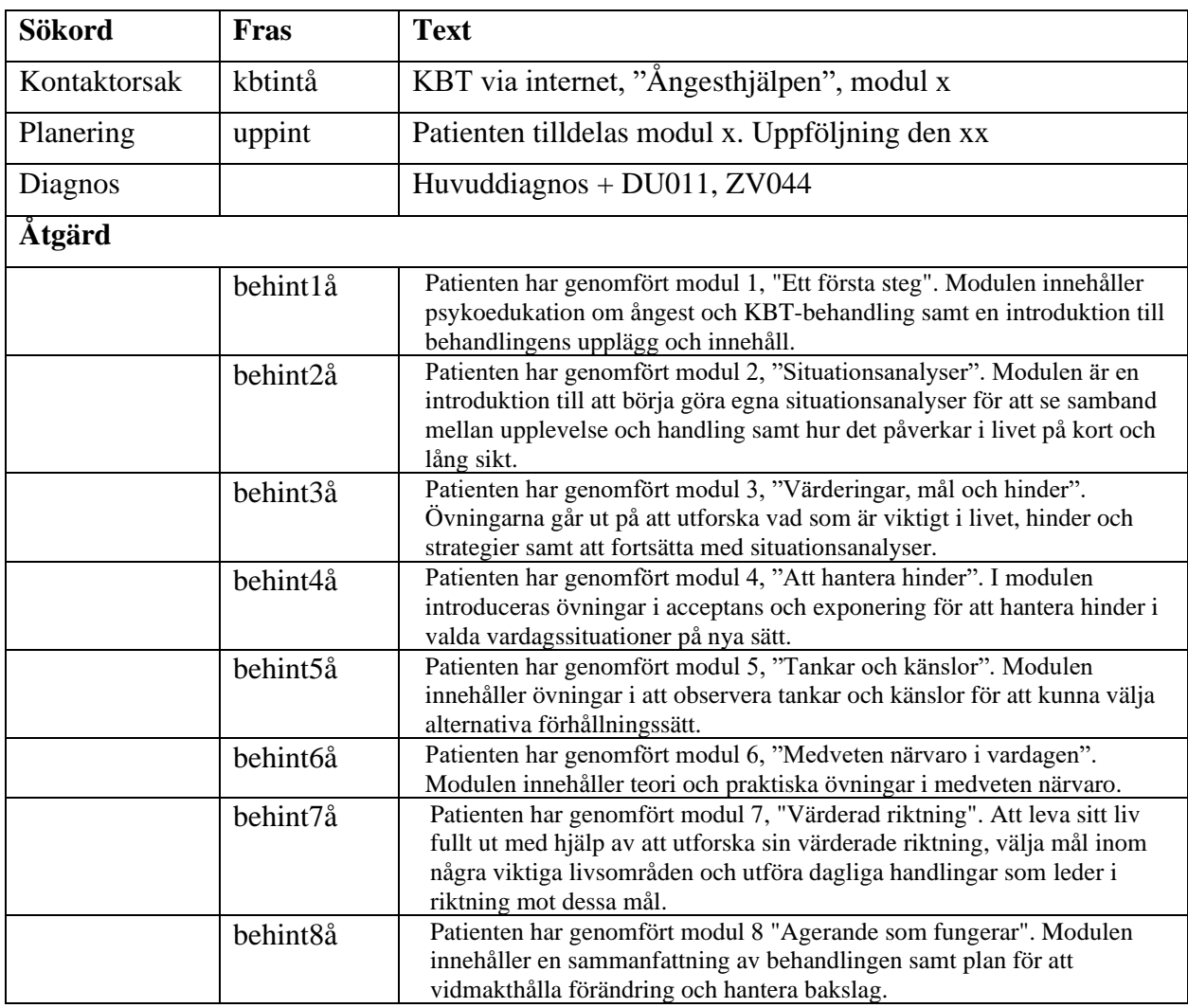

## <span id="page-29-0"></span>7.2.2 Depressionshjälpen Plus

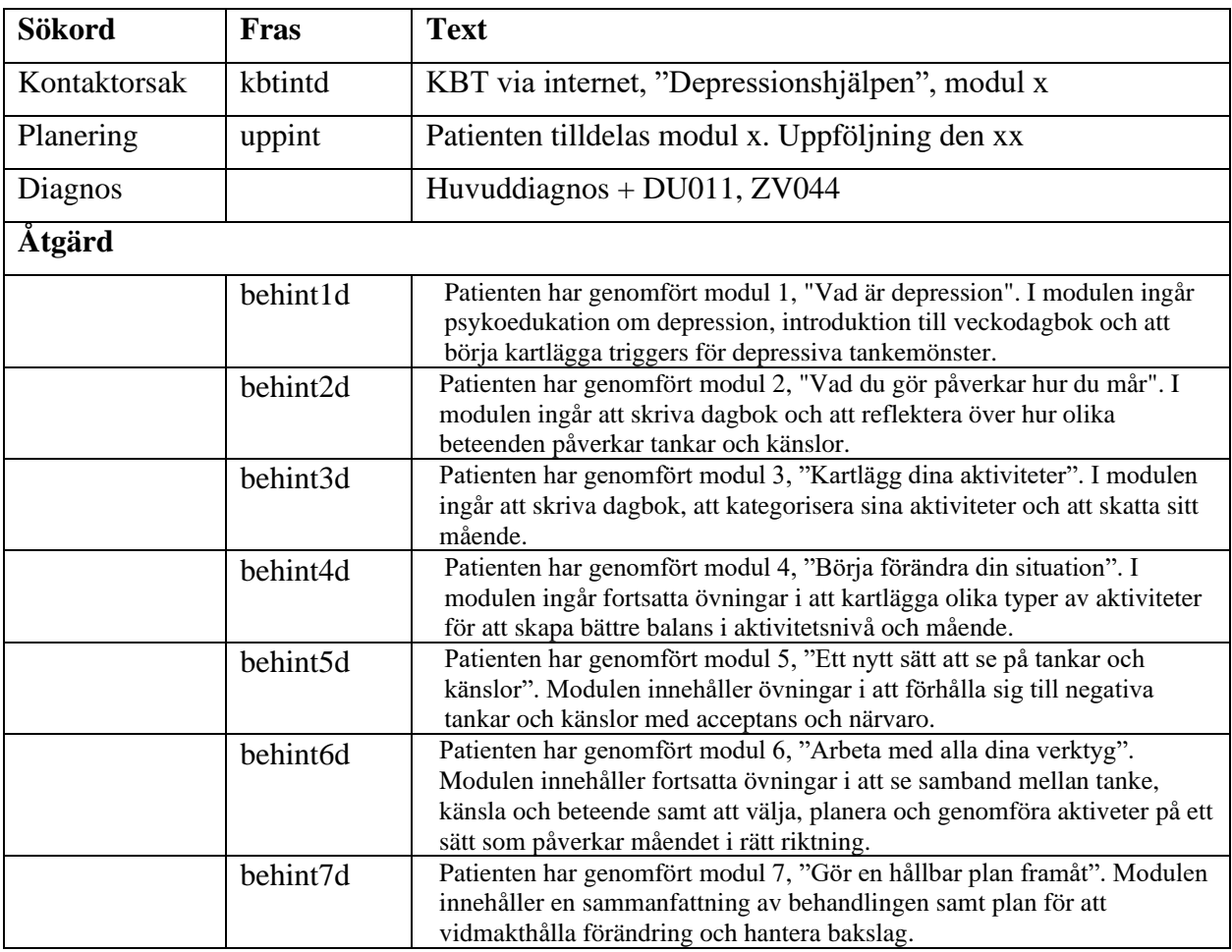

## <span id="page-30-0"></span>7.2.3 Oroshjälpen Plus

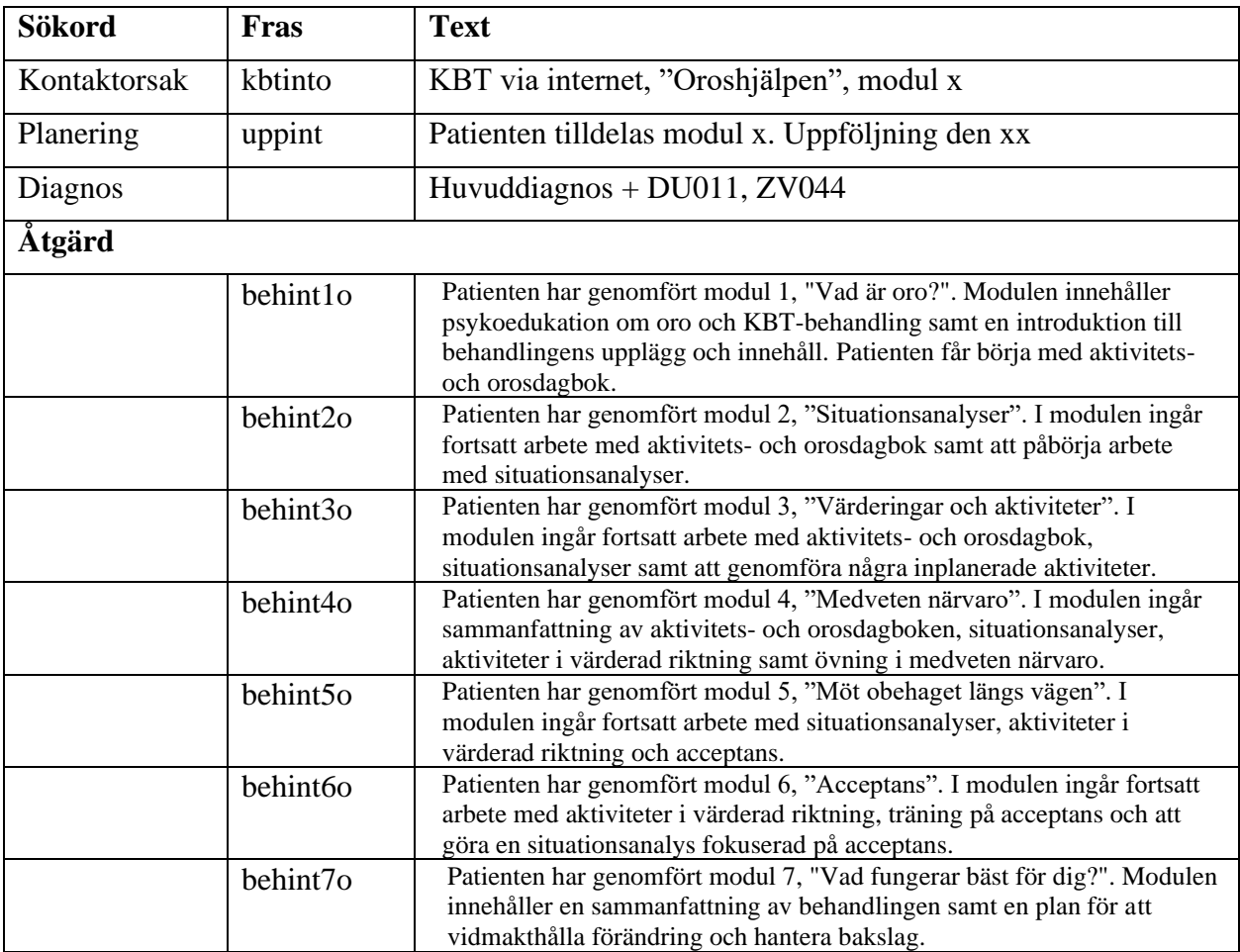

## <span id="page-31-0"></span>7.2.4 Sovhjälpen Plus

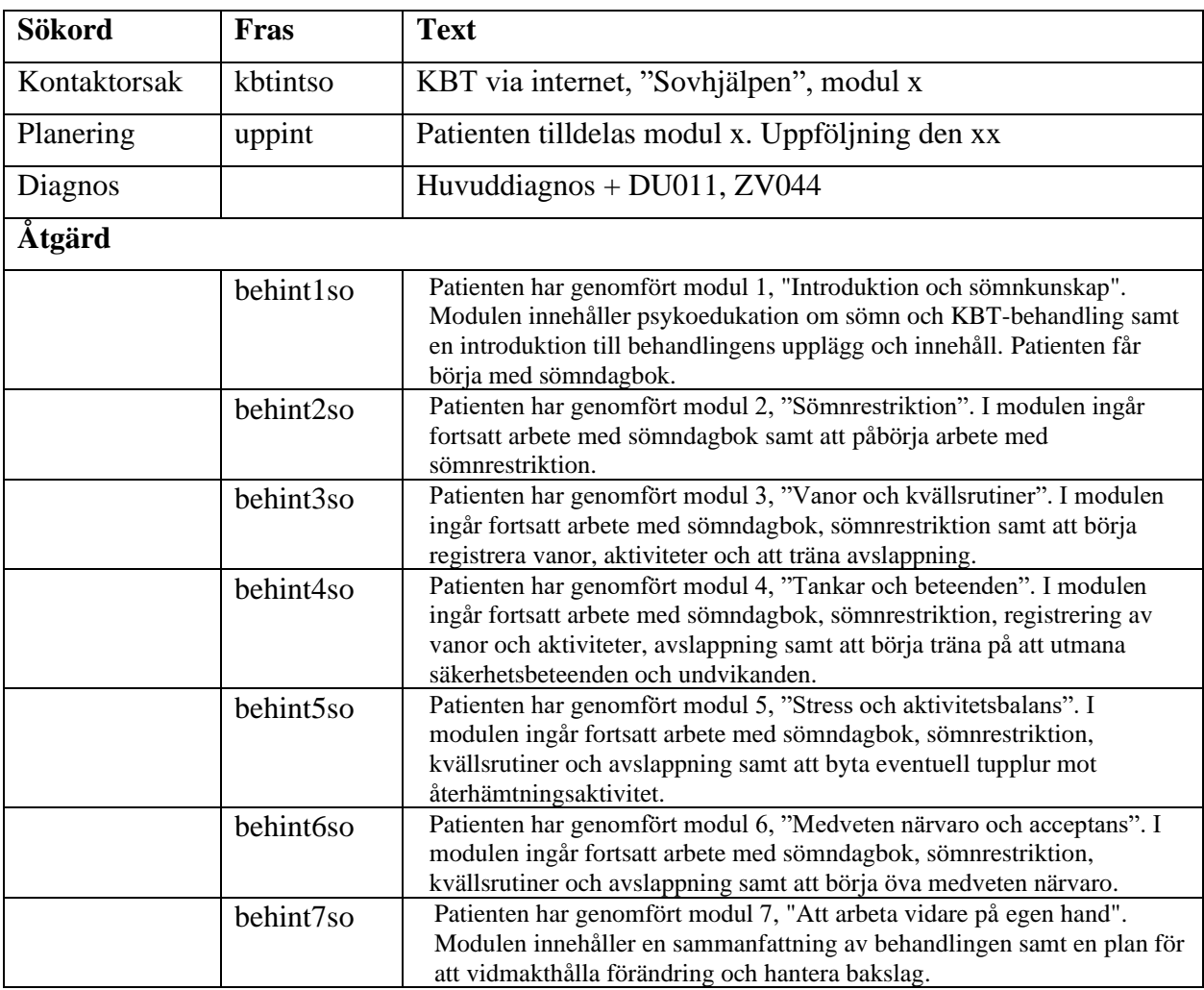

## <span id="page-32-0"></span>7.2.5 Stresshjälpen Plus

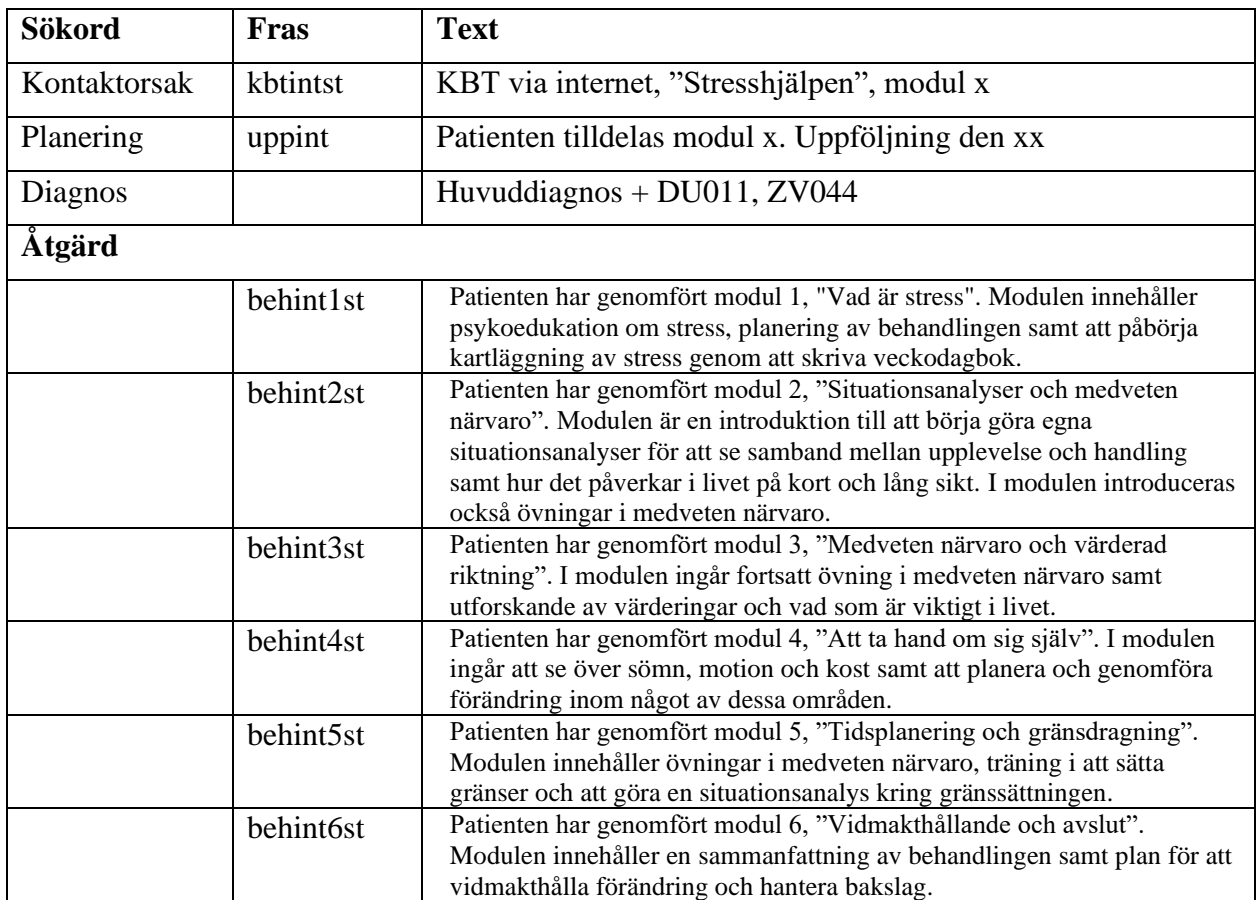

## <span id="page-32-1"></span>7.2.6 Tilläggsmodul till psykologpartners program

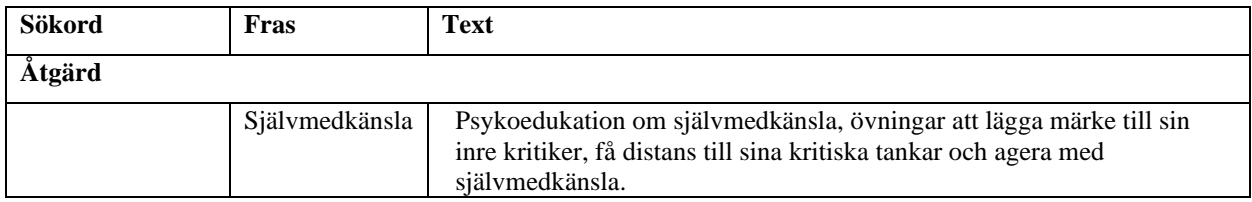

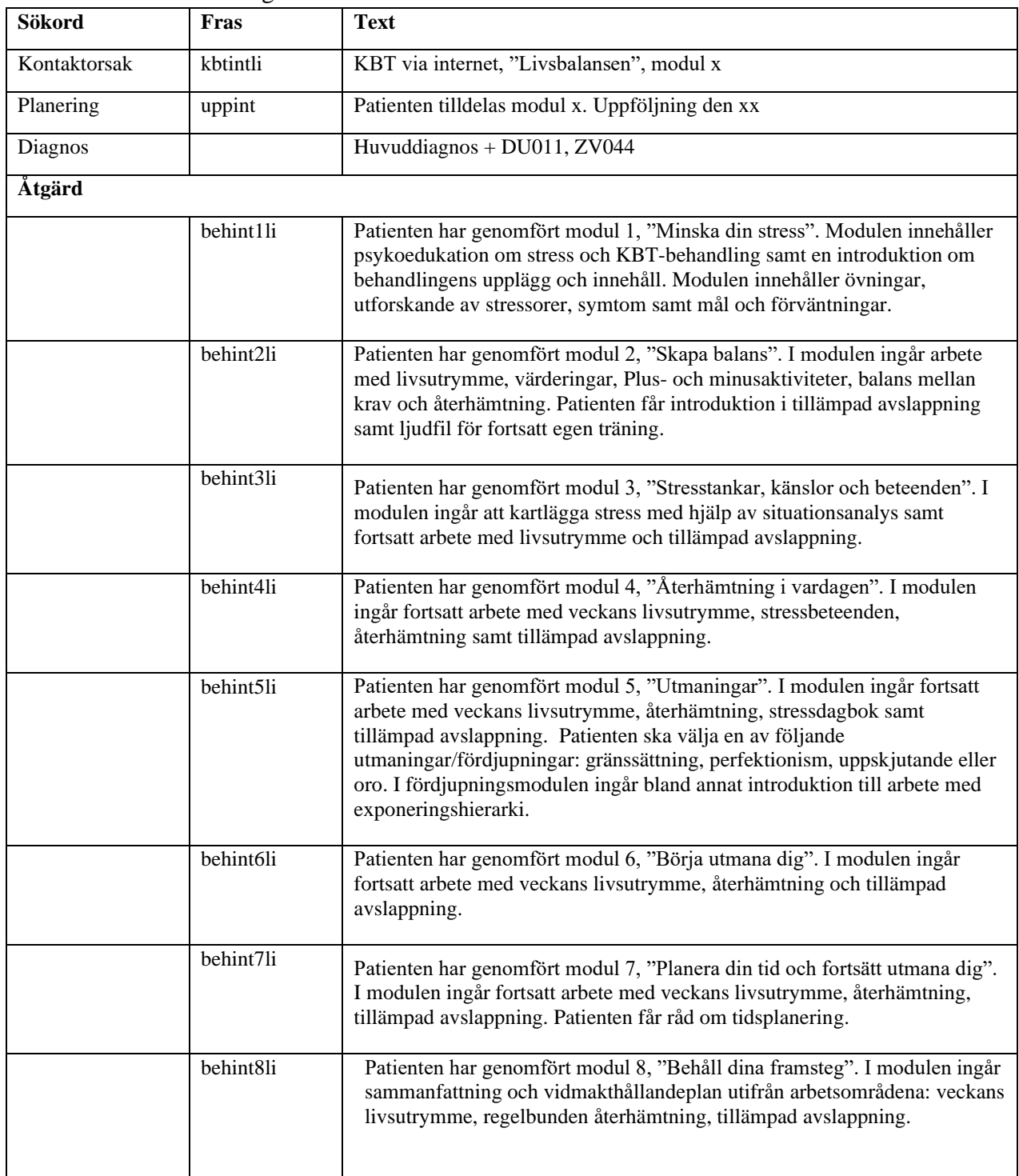

<span id="page-33-0"></span>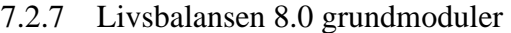

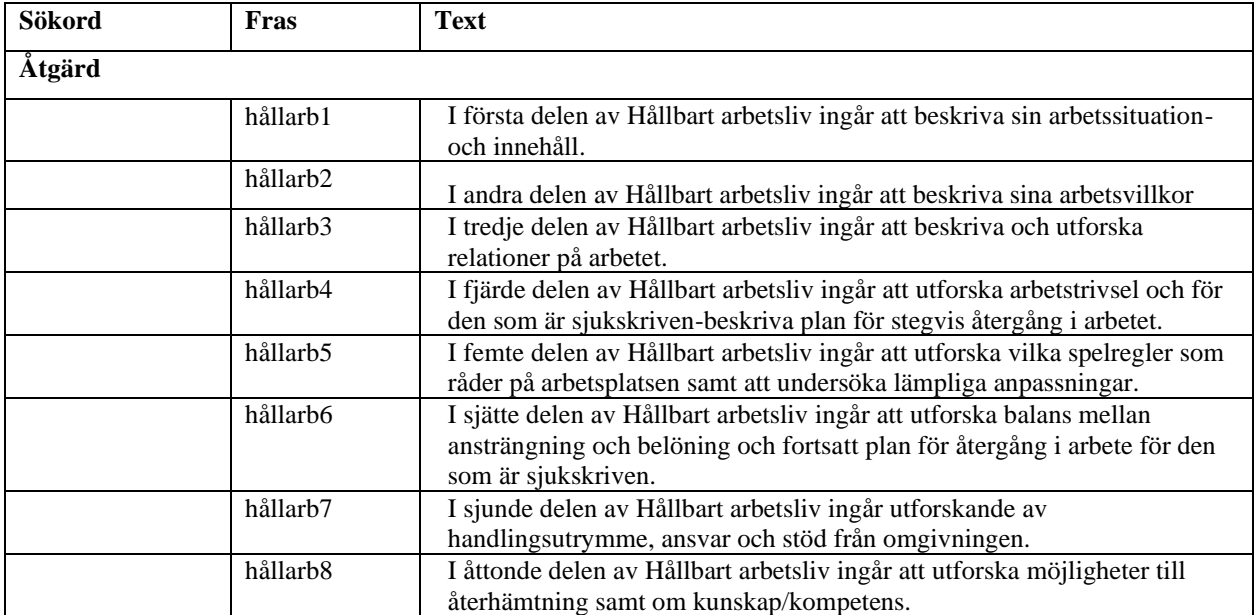

<span id="page-34-0"></span>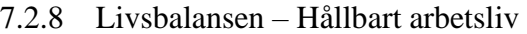

### <span id="page-34-1"></span>7.2.9 Livsbalansen – Bättre sömn

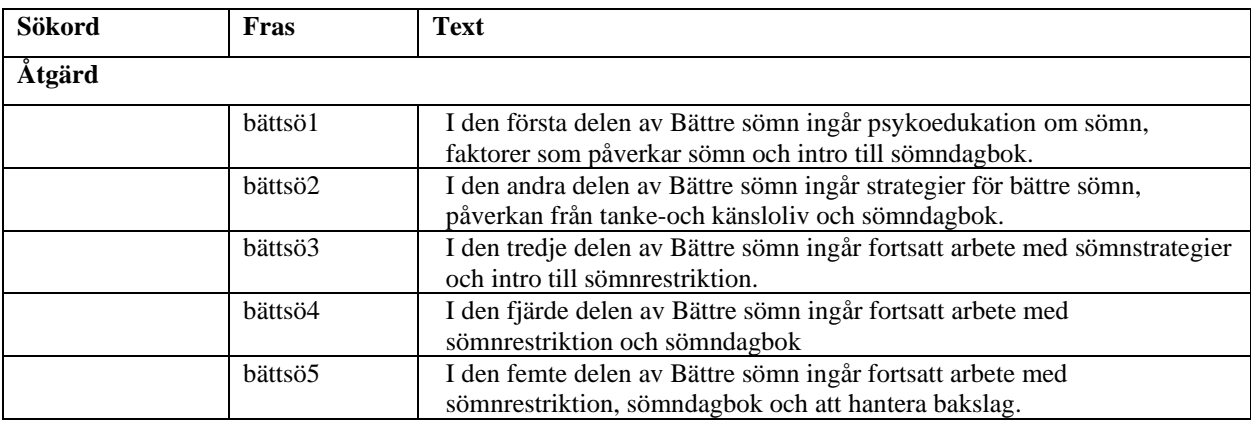

<span id="page-35-0"></span>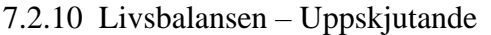

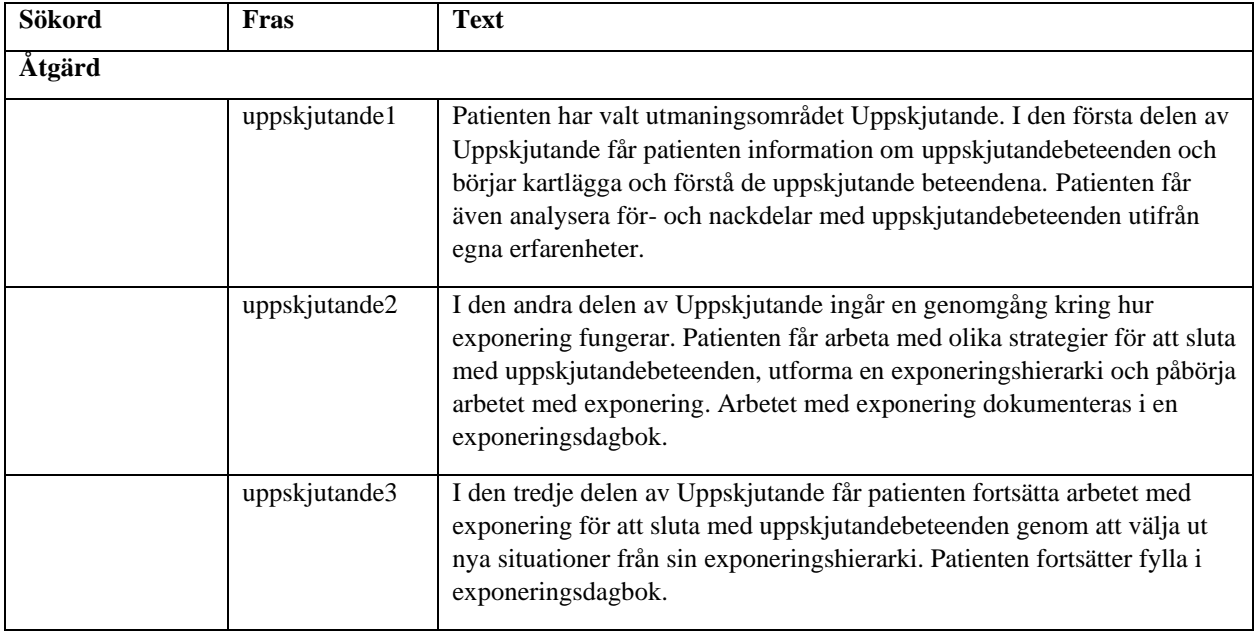

## <span id="page-35-1"></span>7.2.11 Livsbalansen – Gränssättning

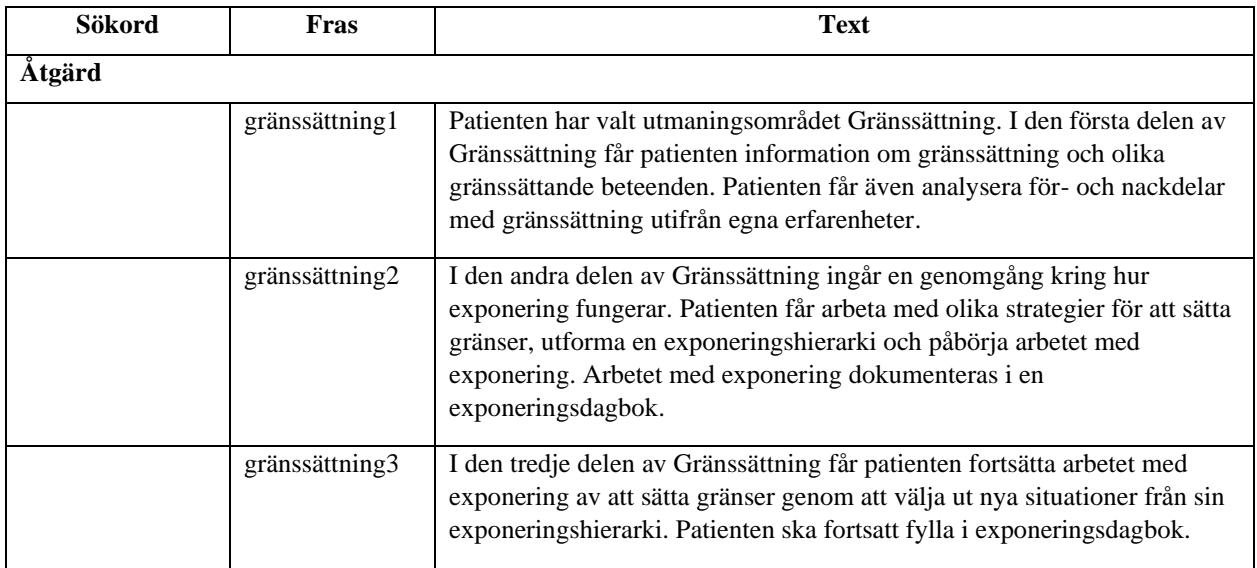

### <span id="page-36-0"></span>7.2.12 Livsbalansen – Perfektionism

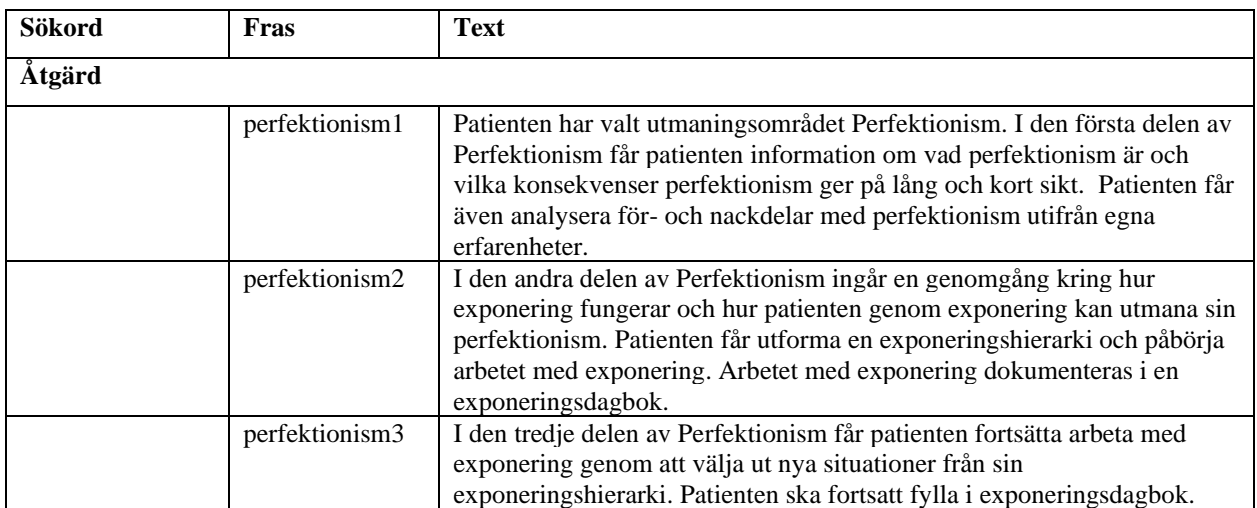

### <span id="page-36-1"></span>7.2.13 Livsbalansen – Oro

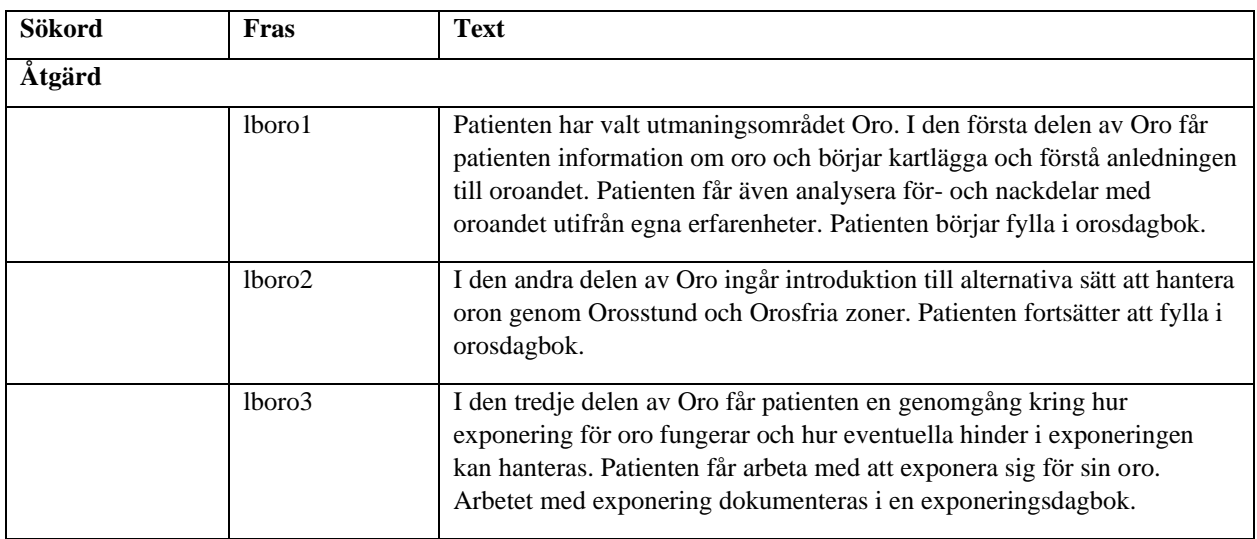

## <span id="page-36-2"></span>7.2.14 MADRS-S fråga 9 livslust

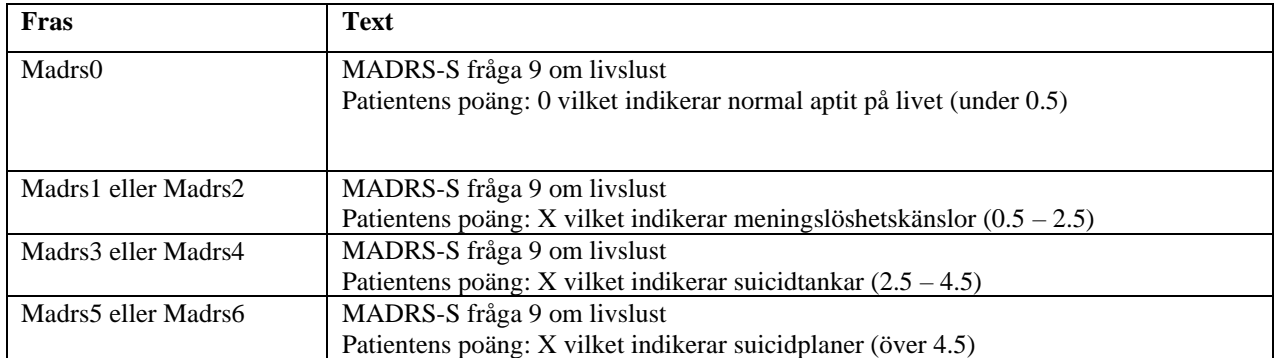

### <span id="page-37-0"></span>**7.3 Stöd vid journalföring av bedömning**

Vid journalföring av bedömning används Cosmicmallen: Besök psykisk hälsa

Bedömningssamtalet resulterar i en bedömning i journalen. Journalanteckningen behöver summera din bedömning och innehålla de faktorer som är relevanta för den specifika patienten. Texten ska helst vara relativt kort men ändå ta hänsyn till eventuella försvårande faktorer. Det kan lyda som följande.

> *"Patient X har remitterats/hänvisats av läkare för behandling av ångestproblematik. Vid genomgång av patientens problematik visar det sig stämma in på diagnosen social fobi. Det framkommer ingen annan diagnos som bättre förklarar patientens problematik. Vid bedömningen framkom inga faktorer som hindrar behandlingsstart."*

Ett ställningstagande att starta upp behandling kan ibland vara adekvat även om det finns försvårande faktorer, som i följande exempel.

> *"Patient X har remitterats till primärvården från vuxenpsykiatrin för efterföljande behandling efter utskrivning därifrån. Patienten har en långvarig depression som återkommer med ungefär ett års mellanrum. Patienten lider också av social fobi som begränsar personen mycket i sitt liv. I formuläret SIAS skattar patienten 52 av 80 poäng. Patienten dricker dessutom 4-6 glas öl flera dagar i veckan men uppfattar inte det som ett beroende. Patienten har kontakt sedan tidigare med missbruksvården inom kommunen. Patienten har därmed en försvårande faktor för igångsättning av internetbehandling utifrån sin alkoholkonsumtion. Den har dock legat stabilt och inte lett till andra svårigheter. Eftersom patienten är motiverad och vill pröva internetbehandling, så kommer undertecknad att rekommendera detta, trots alkoholkonsumtion och samtidig depression. Ångestproblematiken bedöms vara primär i relation till depressionen. Behandlingen får utvärderas kontinuerligt under behandlingstiden och efter avslut. Patienten kan vara motiverad till att minska sitt drickande och få hjälp även med det därefter. Patienten vågar inte sluta med det idag."*

Här följer ett förslag på text där en patient inte erbjuds behandling.

*"Patient X har genom egenanmälan sökt hjälp för ångestbesvär. Vid genomgång av patientens problematik visar det sig stämma men också att patienten troligen lider av outredd bipolär sjukdom. Patienten är inte utredd och har ingen medicinering. Det är oklart om internetbehandling kommer passa för patienten varför denne remitteras till vuxenpsykiatrin och inte går igenom internetbehandling i dagsläget."*

### <span id="page-37-1"></span>**7.4 Bokning och patientavgift**

I regel följs IKBT upp skriftligt genom programmet och då bokas patienten in på vårdtjänst **Psykisk hälsa internetbaserad behandling 15 min eller 30 min** och kontakttyp **Telefonkontakt**. Om Patienten följs upp på annat sätt, exempelvis via video eller på plats används den vårdtjänsten som samstämmer med hur du följer upp patienten (exempelvis besök 45 min.)

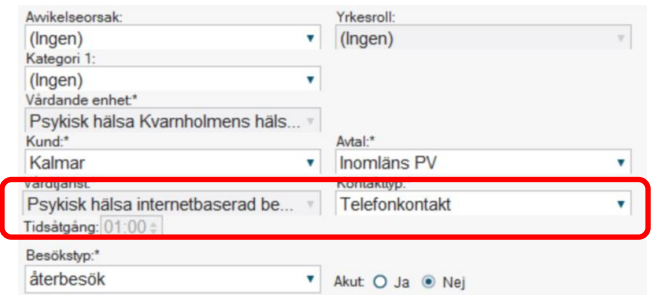

### **Patientavgift**

IKBT kostar ingenting vid den skriftliga avstämningen. Patienten debiteras inte vid uteblivande av skriftlig avstämning. Om patienten uteblir ska du avboka aktuell bokning i din tidbok. Däremot kostar bedömningsbesök, extra uppföljningar och eventuellt avslutande besök som bokas in som mottagningsbesök, digitalt videomöte eller telefonkontakt som ersätter besök. Det är viktigt att informera patienten om vilka besök som kostar. Här debiteras uteblivande som vanligt.

Kontrollera vad som gäller för just din enhet. I många fall är det sekreterare eller administratör som sköter betalregistreringen. Den som sköter betalningsregistreringen ska informeras om att det sker "avgiftsfritt enligt regionbeslut". Det är viktigt att det i bokningsunderlaget framgår att de skriftliga avstämningarna är avgiftsfria. För att använda frasminne - skriv i0 (en nolla) i rutan "Information till kassa och inskrivning" följt av Enter vilket ger "Ikbt, avgiftsbefriat enligt Regionbeslut".

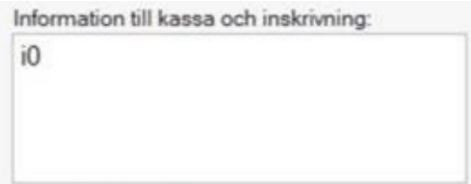

<span id="page-38-0"></span>7.4.1 Tips vid bokning av fler tider/återbesök

- Markera aktuellt besök genom att vänsterklicka på bokningen i tidboken
- Tryck "Ctrl"+C för att kopiera bokningen med dess innehåll (då kommer det upp en grön text längst ner i tidboken)
- Markera den tid i tidboken du önskar boka in kommande besök genom att vänsterklicka
- Tryck "Ctrl"+V för att klistra in bokningen Klart!

Önskar man boka in flera tider framåt går det att klistra in samma bokning tills du trycker på "Avbryt" längst ner i tidboken.

### <span id="page-38-1"></span>**7.5 Diagnos- och KVÅ-kodning vid IKBT**

Vid pågående IKBT används åtgärdskoderna DU011 + ZV044. Åtgärdskoderna används oavsett om uppföljningen sker via programmet, digitalt eller via fysiskt besök. Vid

videobesök/telefonkontakt som ersätter besök ska koden ZV051 användas i kombination med DU011 + ZV044. Åtgärdskoderna ska sättas i "trappa" kopplat till huvuddiagnosen:

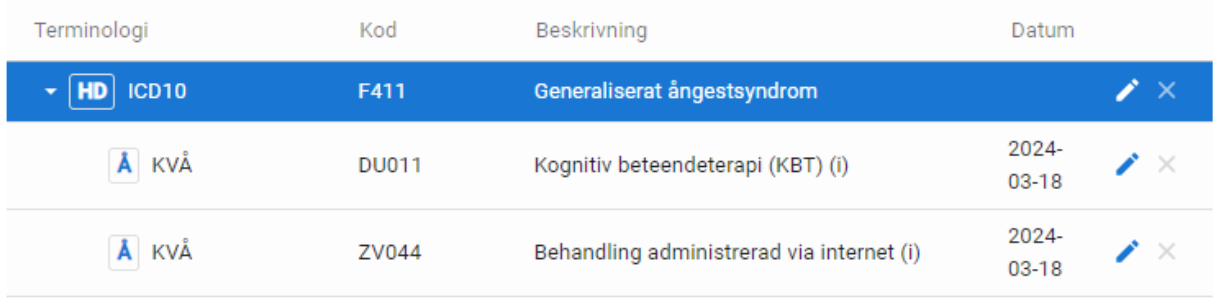

### <span id="page-39-0"></span>7.5.1 Kopiera tidigare KVÅ-kod

Om diagnoskod/åtgärdskod från tidigare vårdkontakt kopieras till den nuvarande anteckningen (utan redigering) kommer det resultera i olika datum för vårdkontakt och diagnos/KVÅ-kod vilket i sin tur innebär att koden registreras felaktigt i systemet (påverkar statistik och ersättning till enheten).

Om man vill kopiera kodning från tidigare vårdkontakt går det att ändra datum för KVÅkoden och diagnosen genom att:

### **1. Klicka på symbolen editera längst ut till höger**

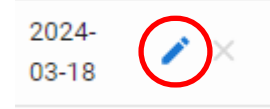

### **2. Justera datum och tidpunkt så att det stämmer överens med den aktuella vårdkontakten**

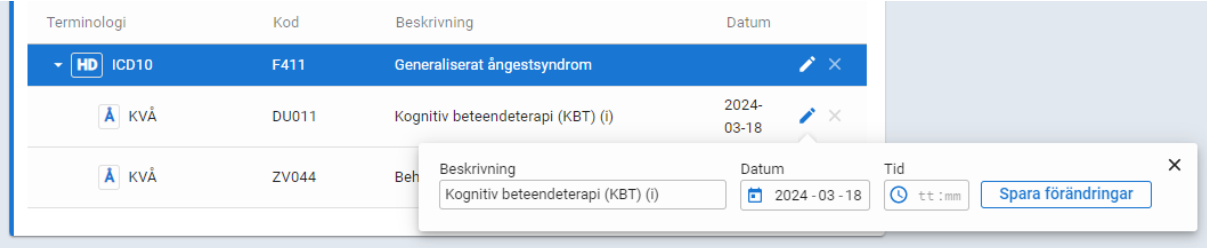

## <span id="page-39-1"></span>**8 Övriga rutiner och administration**

### <span id="page-39-2"></span>**8.1 Byte av behandlare på samma vårdenhet**

Invånaradministratör (som behandlare har du den behörigheten också) i SOB kan styra om ansvaret för ett moment till en annan behandlare (och från annan behandlare till sig själv) som arbetar på samma enhet. Observera att denna behandlare redan behöver vara aktiverad och ha

utbildning i att arbeta i enhetens Stöd och behandlingsplattform. Det är även viktigt att informera invånaren/patienten om behandlarbytet.

• Gå till fliken "Alla". Tryck på vita pilen bredvid "Starta moment".

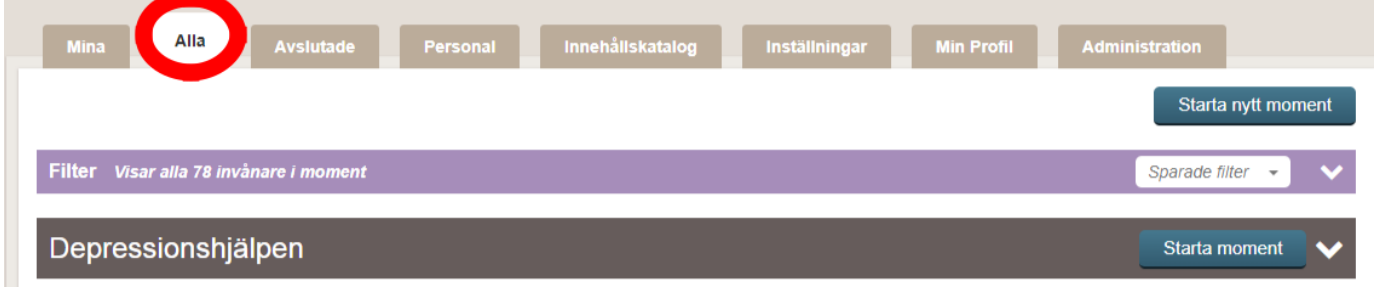

• Tryck på de blåa pilarna under aktuell behandlare vid rätt patient

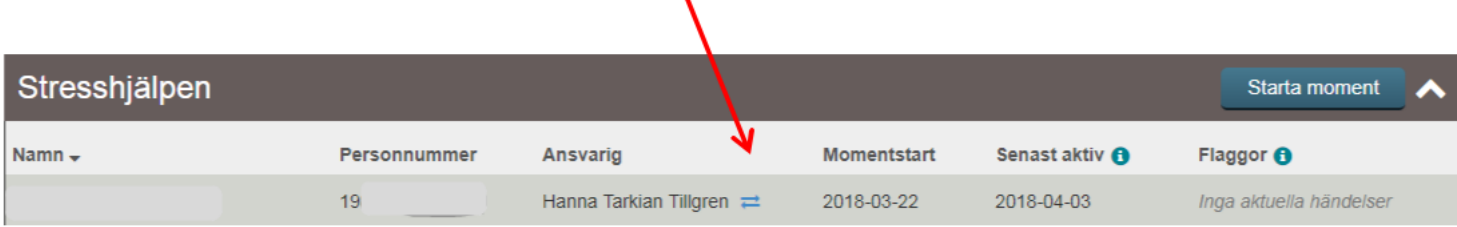

 $\mathbf{v}$ 

• Klicka i rutan "välj behandlare" för att få upp alternativ

T

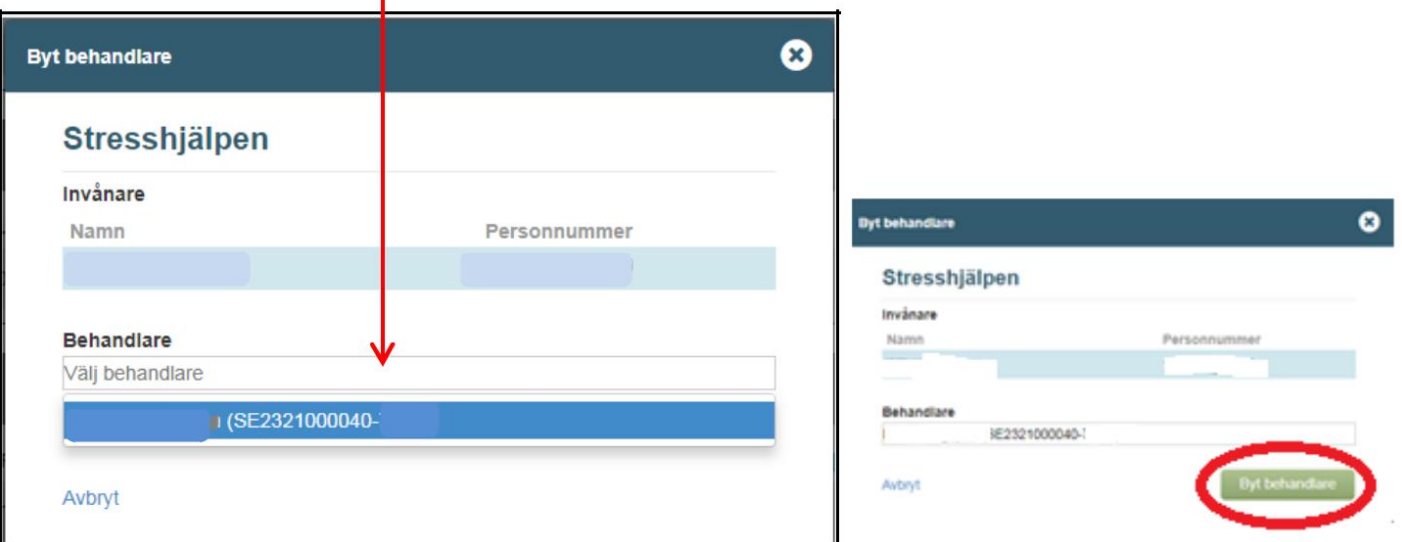

• Välj den nya behandlaren och klicka på "byt behandlare".

### <span id="page-40-0"></span>**8.2 Byte av behandlare på annan vårdenhet**

Ibland kan det krävas att en behandlare på en annan enhet tar över behandlingen av en patient (moment). Det kan handla om att hjälpa till vid exempelvis sjukskrivning eller längre semester.

### <span id="page-41-0"></span>8.2.1 Starta en överlämning

Förutsättningar för att en patient ska kunna överlämnas är att

- Den som är ansvarig behandlare startar överlämningen (se separata instruktioner om hur du byter behandlare)
- Patienten har godkänt att momentet ska överlämnas.

Gör så här för att överlämna:

- 1) Kontrollera att det inte finns några flaggor som behöver hanteras innan överlämnandet.
- 2) Kontrollera att det inte finns något som behöver journalföras innan överlämnandet.
- 3) Klicka på patientens namn i listan Mina eller Alla. Skrolla längst ner i vyn. Klicka på Överlämna.

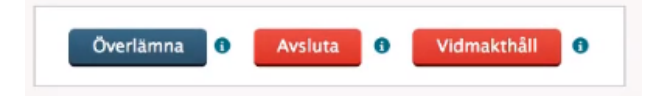

4) Du får då upp en ruta som meddelar att alla eventuella flaggor kommer att överföras till den nya enheten. Klicka på Fortsätt.

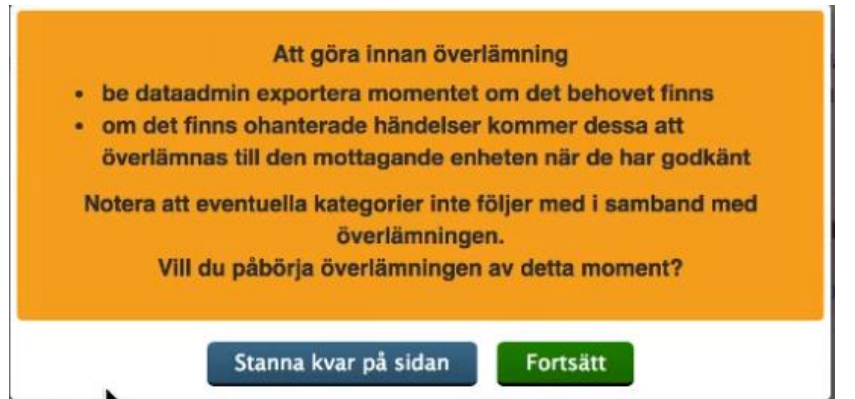

5) Sök i textfältet efter den enhet du vill överlämna till (exemplen på bilden nedan är fiktiva namn). Överlämningen sker i detta läge till enhetsnivå och inte individnivå.

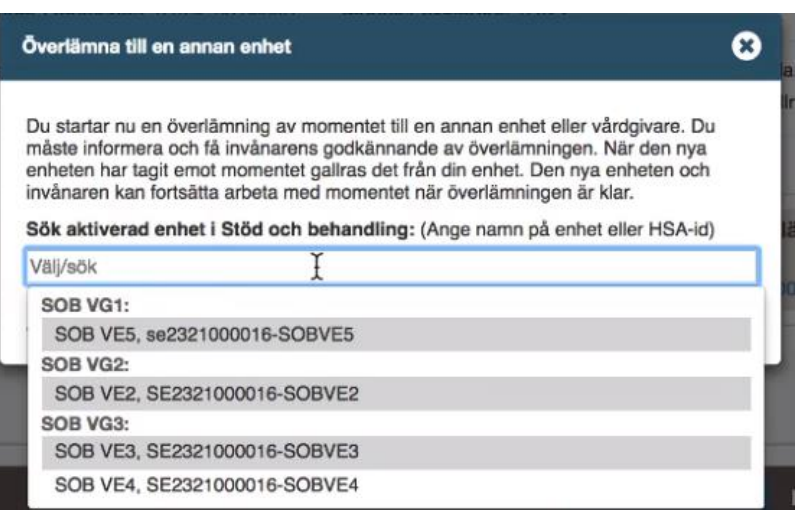

6) Kontrollera att uppgifterna stämmer och intyga att patienten (invånaren) har godkänt överlämningen genom att klicka i rutan. Klicka sedan på Överlämna.

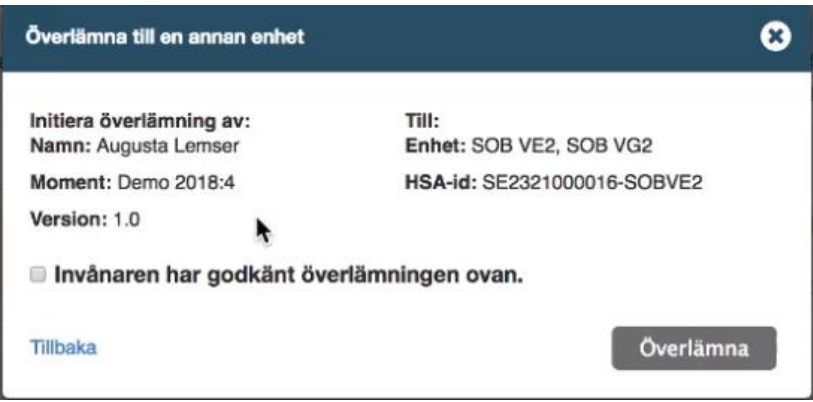

### **Tips!**

Du ser att momentet håller på att överlämnas både i listorna Mina och Alla:

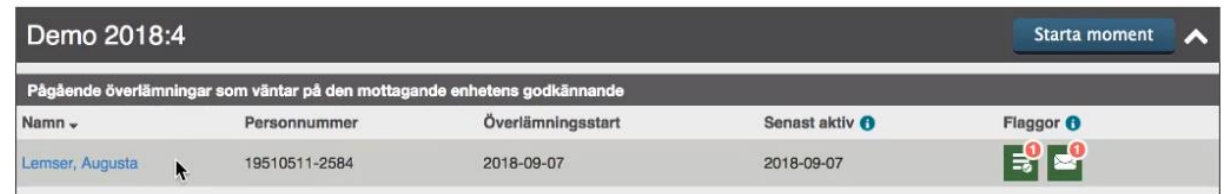

Den överlämnande enheten är ansvarig för momentet till dess att den mottagande enheten har godkänt överlämningen.

Om den mottagande enheten avböjer överlämningen syns det i listan Mina eller Alla:

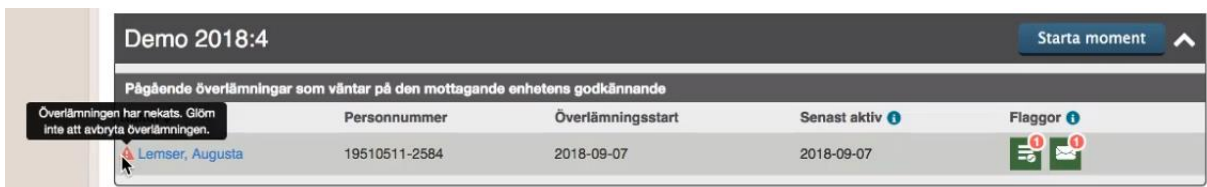

- <span id="page-43-0"></span>8.2.2 Avbryt en överlämning som ansvarig enhet (ursprungsenhet)
- 1) Klicka på patientens namn i listan Mina eller Alla.

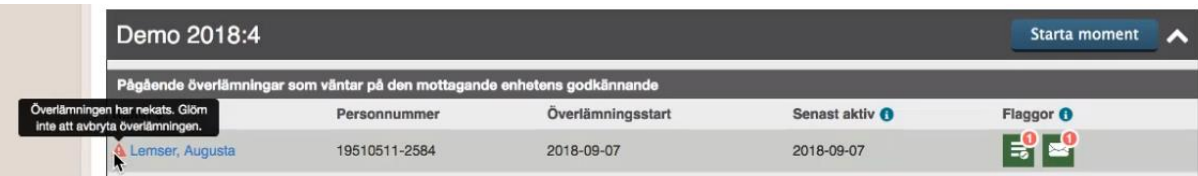

2) Skrolla längst ner i vyn. Klicka på Avbryt överlämning.

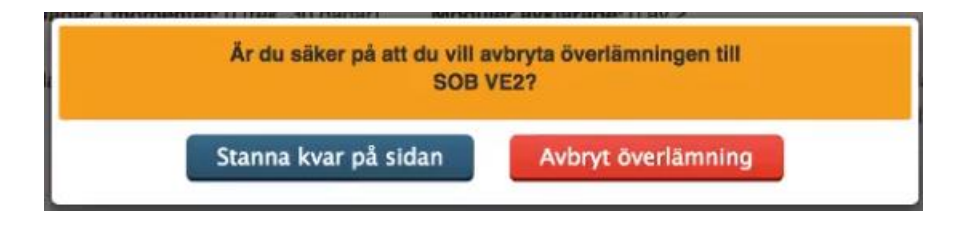

- <span id="page-43-1"></span>8.2.3 Ta emot en överlämning som mottagande enhet
- 1) När en annan enhet har startat en överlämning till er enhet kommer en ny flik att synas i behandlarvyn, kallad Överlämningar. (Denna flik syns enbart om du har behörigheten Invånaradministratör). Där listas alla patienter som har en pågående överlämning till enheten.

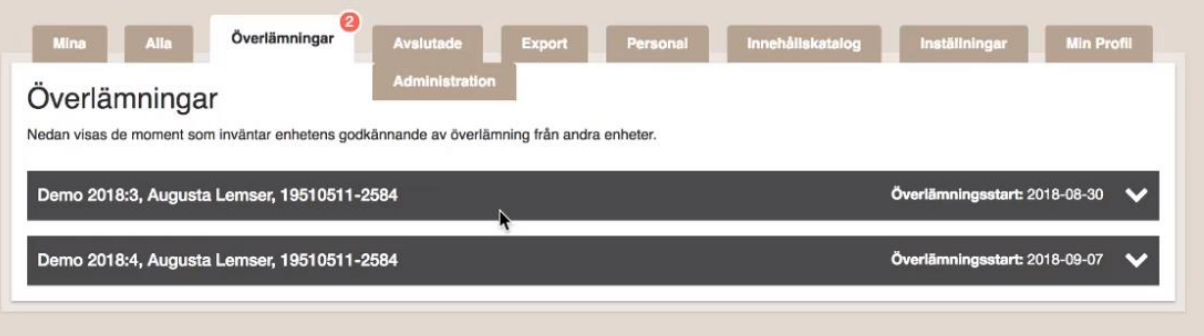

- 2) Klicka på patientens namn för att se detaljer kring till exempel vilket moment det gäller och vem som har startat överlämningen.
- 3) I nedre högra hörnet finns två knappar: Avböj och Godkänn. Kontrollera att ni är korrekt mottagande enhet och klicka på Godkänn.
- 4) Klicka på Tilldela behandlare. Tilldela patienten en ansvarig behandlare i listan.

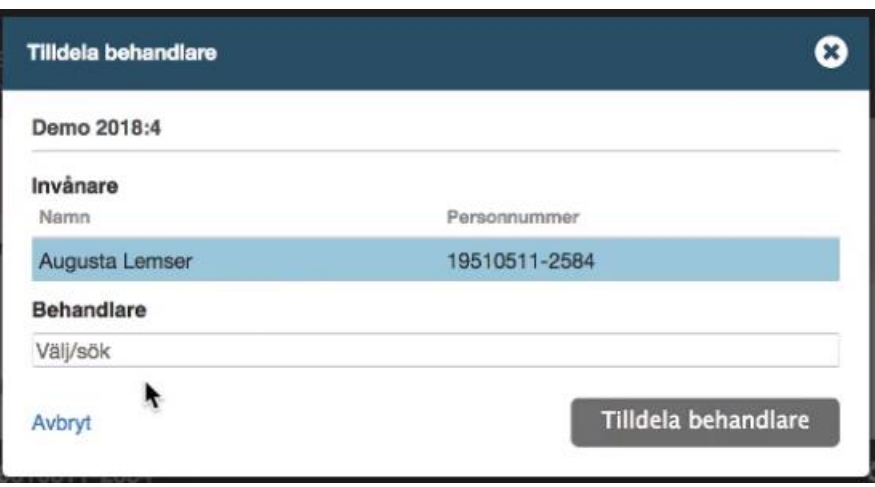

- 5) Patientens moment finns nu bara i Stöd och behandling hos den nya, mottagande enheten. Du hittar patientens detaljerade vy under fliken Mina eller Alla.
- <span id="page-44-0"></span>8.2.4 Avböj en överlämning som mottagande enhet
- 1) Gå in under fliken Överlämningar i behandlarvyn.

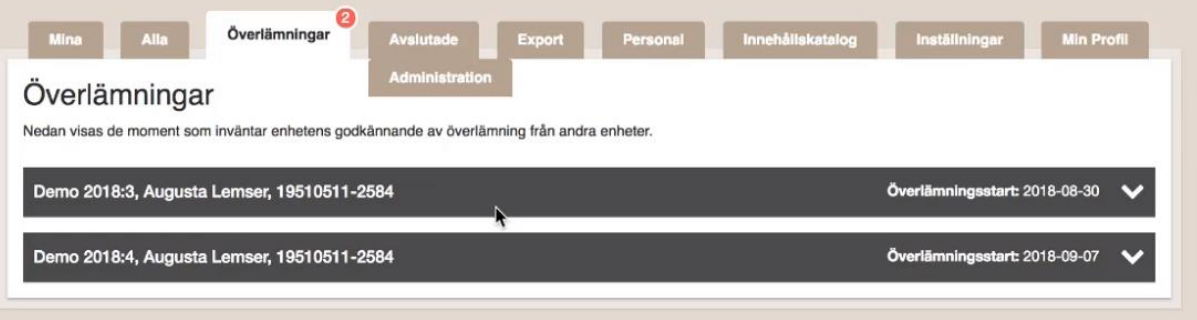

- 2) Klicka på patientens namn för att se detaljer kring till exempel vilket moment det gäller och vem som har startat överlämningen.
- 3) I nedre högra hörnet finns två knappar: Avböj och Godkänn. Om överlämningen är felaktig, klicka på Avböj.

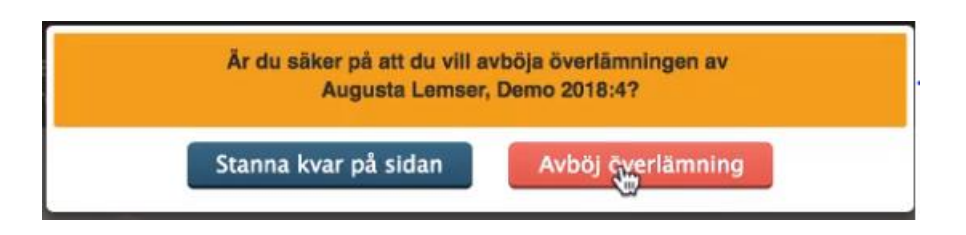

### <span id="page-44-1"></span>8.2.5 Patientens vy

Patienten får information om att överlämning pågår i avsnittet Information från vårdgivaren.

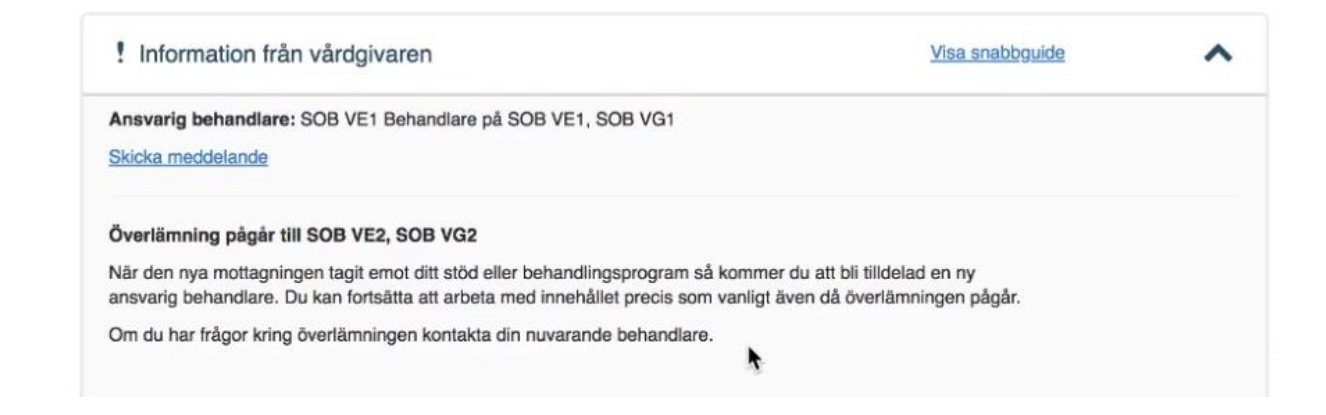

### <span id="page-45-0"></span>**8.3 KBT-behandlare som slutar på enhet – Checklista Innan behandlare slutar sin tjänst (utförs av behandlare)**

- Behandlaren behöver i möjligaste mån planera så att behandlingarna/momenten kan avslutas i god tid innan hen slutar.
- Ta kontakt med funktionsbrevlådan, [stodochbehandling@regionkalmar.se](mailto:stodochbehandling@regionkalmar.se) och informera om vilket datum behandlarens tjänst avslutas och om hen istället ska arbeta med IKBT på en annan enhet inom Regionen.
- Om det finns behandlingar/moment som inte är avslutade innan behandlaren slutar, kan behandlingsansvaret styras om till annan behandlare på enheten som har behörighet i SOB (se lathund "Byte av behandlare för moment i stöd och behandling" 7:1).
- Om behandlaren slutar helt som IKBT-behandlare inom Region Kalmar län behöver även pågående moment i **utbildningsenheten** avslutas.
- Om det inte finns annan behandlare att föra över behandlingsansvaret till måste behandlaren komma överens med patienten att behandling/moment avslutas helt i SOB.

Om behandlaren byter enhet men har kvar samma arbetsuppgifter inom regionen finns kanske möjlighet att behandla klart patienterna från sin nya enhet, då behöver medarbetaruppdraget/verksamhetsuppdraget samt SOB-behörigheter finnas kvar under perioden.

Det kan finnas möjlighet att överlämna behandlingen i SOB till en annan enhet efter överenskommelse med aktuell enhet. Kontakta funktionsbrevlådan [stodochbehandling@regionkalmar.se](mailto:stodochbehandling@regionkalmar.se) om det behövs hjälp att utföra överlämningen i SOB.

### **Gallring och inaktivering av behandlare** vid avslut av tjänst (utförs av

behörighetsadministratör/dataadministratör på enheten, vanligtvis har behandlaren även rollen som dataadministratör). När behandlaren avslutat alla behandlingar/moment behöver behörighetsadmin/dataadmin på enheten:

- 1. **Gallra alla** avslutade moment. Behandlare ansvarar för att själv gallra sina patienter. För information hur du gallrar, [se denna video](https://www.youtube.com/watch?v=sCLmOvq7ywA&feature=youtu.be)
- 2. **Behörighetsadministratör inaktiverar behandlarens roller** (behandlare och invånaradministratör) i SOB. Det är viktigt att detta utförs innan

verksamhetsuppdrag/medarbetaruppdrag avslutas på enheten. Information om dessa steg finns i Manual för Behörighetsadministratörer.

### <span id="page-46-0"></span>**8.4 Teknisk support och felanmälan för behandlare**

- 1. Behandlare ska i första hand vända sig till sina kollegor.
- 2. Behandlare ska i andra hand vända sig till sin regionala support. Se kontaktuppgifter på Navet: [För dig som jobbar i Stöd och behandling -](https://vardgivare.regionkalmar.se/it--service/1177-e-tjanster/stod-och-behandling/for-dig-som-jobbar-i-stod-och-behandling/#heading-3) För [vårdgivare Region Kalmar län](https://vardgivare.regionkalmar.se/it--service/1177-e-tjanster/stod-och-behandling/for-dig-som-jobbar-i-stod-och-behandling/#heading-3)

### <span id="page-46-1"></span>**8.5 Teknisk support för patienter**

Om patienten har problem att logga in i 1177 Vårdguidens e-tjänster eller i Stöd och behandling ska de höra av sig till supporten för 1177 Vårdguidens e-tjänster. Patienten kan ringa 0770-72 00 00 alla dagar klockan 6-22 för teknisk support. Formulär för support samt vanliga frågor och svar om e-tjänsterna finns på 1177.se: [https://www.1177.se/Kalmar](https://www.1177.se/Kalmar-lan/om-1177-vardguiden/e-tjanster-pa-1177-vardguiden/support-och-tekniska-krav-for-e-tjansterna)[lan/om-1177-vardguiden/e-tjanster-pa-1177-vardguiden/support-och-tekniska-krav-for-e](https://www.1177.se/Kalmar-lan/om-1177-vardguiden/e-tjanster-pa-1177-vardguiden/support-och-tekniska-krav-for-e-tjansterna)[tjansterna](https://www.1177.se/Kalmar-lan/om-1177-vardguiden/e-tjanster-pa-1177-vardguiden/support-och-tekniska-krav-for-e-tjansterna)

### <span id="page-47-0"></span>**9 Bilagor**

### <span id="page-47-1"></span>**9.1 Bilaga Välkomsttext**

### Välkommen till **xxx-hjälpen**!

Under "meddelanden" kan du skicka meddelande till mig under behandlingens gång. Nedan är en sammanfattning av det vi kom överens om gällande behandlingen.

Behandlingen består av **X** moduler och pågår under **X** veckor. Du och jag kommer ha kontakt under hela behandlingstiden. Under behandlingen vill jag be dig att klarmarkera veckans uppgifter när du är klar samt skicka ett kort meddelande till mig om hur det gått. Du kommer sedan att få svar av mig på **xxx-dagar**. Om du inte skulle vara helt klar med uppgifterna, skriv ändå ett kort meddelande om hur det går.

Varje gång jag skickar ett meddelande till dig kommer du få en avisering via e-post eller sms. **Försäkra dig om att du har avisering påslagen i 1177 vårdguidens e-tjänster.** 

Se till att meddela mig vid sjukdom eller annat förhinder att göra modulen, precis som du skulle ha gjort vid ett mottagningsbesök.

Om du mår akut sämre ska du vända dig till din hälsocentral eller 1177 för rådgivning, det går inte att söka akut vård via behandlingsprogrammet.

Har du inte varit aktiv i behandlingen på 10 dagar kommer du att få ett automatiskt påminnelsemail och skulle du fortsatt inte jobba med programmet kommer jag försöka nå dig för att ta reda på om det finns något du behöver stöd och hjälp med i programmet. Om vi inte får till en dialog inom 3 veckor avslutas behandlingsprogrammet. Om du av någon anledning vill avsluta behandlingen i förtid är det viktigt att du hör av dig till mig och meddelar detta.

Jag finns här som stöd till ditt arbete, tveka inte att ställa frågor via meddelandefunktionen om det är något du undrar.

Alla ljudövningar till programmet hittar du på **xxx**

Alla programmets filmer finns textade här (lösenord: kbt): **xxx**

Lycka till med behandlingen!

Med vänliga hälsningar **XXXXX**, din behandlare

### **Litteraturlista och referenser**

Hedman E, Axelsson E, Görling A, et al. Internet-delivered exposure-based cognitive-behavioural therapy and behavioural stress management for severe health anxiety: randomised controlled trial. *Br J Psychiatry. 2014;205(4):307-14.*

Hedman, E., Carlbring, P., Ljótsson, B., & Andersson, G. (2014). *Internetbaserad psykologisk behandling. Evidens, indikation och praktiskt genomförande*. Stockholm: Natur & Kultur.

Holländare, F., Gustafsson, S. A., Berglind, M., Grape, F., Carlbring, P., Andersson, G., Hadjistavropoulos, H., & Tillfors, M. (2016). Therapist behaviours in internet-based cognitive behaviour therapy (ICBT) for depressive symptoms. Internet Interventions

Kivi, M., Eriksson, M., C., M., Hange, D., Petersson, E-L., Vernmark K., Johansson, B. & Björkelund, C. (2014). Internet-based therapy for mild to moderate depression in Swedish primary care: short term results from the PRIM-NET randomized controlled trial*. Cognitive Behaviour Therapy, 43*:4, 289-298.

Olthuis JV, Watt MC, Bailey K, Hayden JA, Stewart SH. (2015) Therapist-supported Internet cognitive behavioural therapy for anxiety disorders in adults. *Cochrane Database of Systematic Reviews 2015,* Issue 3.

Paxling, B., Lundgren, S., Norman, A., Almlöv, J., Carlbring, P., Cuijpers, P & Andersson, G. /(2013) Therapists behaviours in internet-delivered cognitive behaviour therapy: Analyses of E-Mail correspondence in a treatment of generalized anxiety disorder

Richards, D., Richardson, T., Timulak, L. & McElvaney, J. (2015). The efficacy of internet-delivered treatment for generalized anxiety disorder: A systematic review and meta-analysis. *Internet Interventions, 2*, 272-282.

Sanchesz-Ortiz, V.C., House J.,Munro, C., Treasure, J., Startup, H., Williams C. & Schmidt, U. (2011) "A computer isn´t gonna judge you" a qualitative study of users´views of an internet-based cognitive guided self-care treatnmet package for buliamia nervosa and related disorders

SBU. (2013). Internetförmedlad psykologisk behandling vid ångest- och förstämningssyndrom. SBU Alert-rapport (2013-02). [www.sbu.se](http://www.sbu.se/)

SLL Psykiatristöd. Region Stockholm. www.psykiatristod.se

Socialstyrelsen. (2016). *Nationella riktlinjer för vård vid depression och ångestsyndrom. Stöd för styrnng och ledning. Remissversion*. (2016-12-6). [www.socialstyrelsen.se, d](http://www.socialstyrelsen.se/)ecember 2016.

Vernmark, K. & Bjärehed, J. (2013). *Internetbehandling med KBT – En praktisk handbok.* Stockholm: Natur & Kultur.

Zachariae, R., Lybby, M. S., Ritterband, L. M., O'Toole, M. S. (2016). Efficacy of internet-delivered cognitive-behavioral therapy for insomnia – A systematic review and meta-analysis of randomized controlled trials. *Sleep Medicine Reviews, 30,* 1-10.